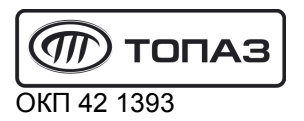

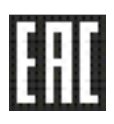

# "ТОПАЗ-273-30"

## ТЕРМИНАЛ УПРАВЛЕНИЯ

### ОТПУСКОМ ТОПЛИВА

Руководство по эксплуатации ДСМК.465235.012-05 РЭ

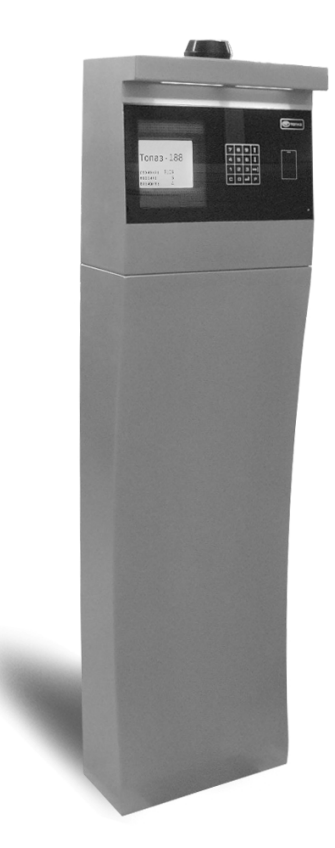

Файл: ДСМК.465235.012-05 РЭ v27(4) Изменен: 23.01.17 Отпечатан: 28.02.17

Сокращения, используемые в данном документе:

- БД база данных;
- БП блок питания "Топаз-170-14";
- БУ блок управления ТРК;
- ЖКИ жидкокристаллическая индикация (дисплей);
- МКЕ модуль клавиатуры емкостной (клавиатура);
- ОУ отсчетное устройство;
- ПК персональный компьютер;
- ПО программное обеспечение;
- РЭ руководство по эксплуатации;
- ТРК топливораздаточная колонка, топливораздаточная установка.

#### ООО "Топаз-сервис"

ул. 7-я Заводская, 60, г. Волгодонск, Ростовская обл., Россия, 347360 тел./факс: (8639) 27-75-75 - многоканальный Email: info@topazelectro.ru Интернет: http://topazelectro.ru

#### Содержание

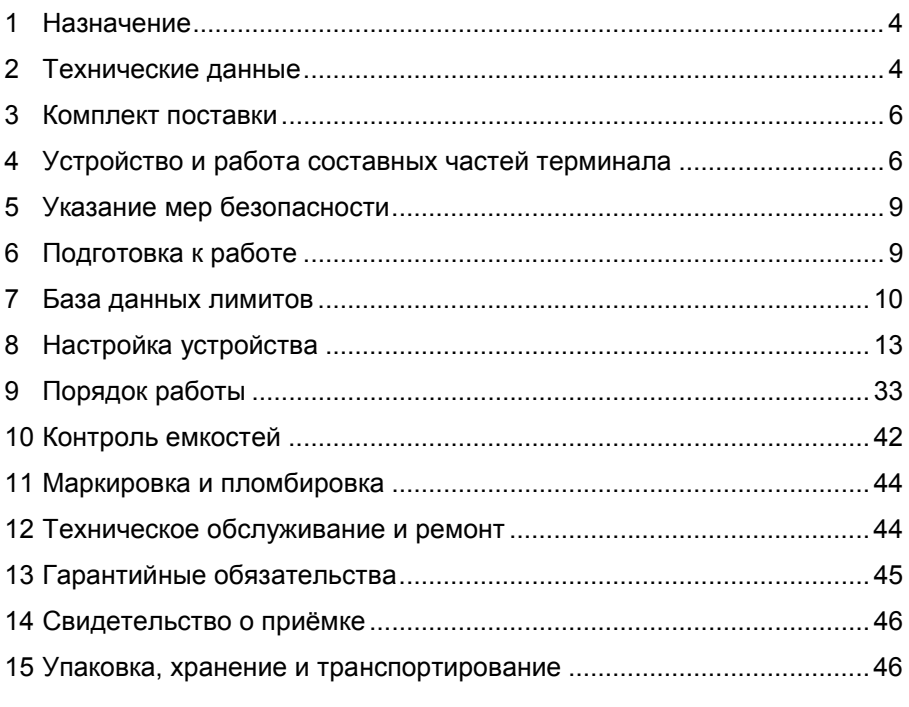

Приложение А – Габаритные и установочные размеры Приложение Б – Схема электрическая соединений Приложение В – Схемы электрические принципиальные (6 листов)

Настоящее руководство, объединённое с паспортом, предназначено для изучения конструкции, состава и принципа действия терминала управления отпуском топлива "Топаз-273-30" (далее - устройство, терминал) с целью обеспечения правильности его применения и является документом, удостоверяющим гарантированные предприятием-изготовителем основные параметры и технические характеристики.

#### $\blacksquare$ Назначение

1.1 Терминал предназначен для управления отпуском топлива через топливораздаточные колонки и установки, оснащённые блоками управления (отсчётными устройствами) серий "Топаз-106К", "Топаз-306БУ".

1.2 Обмен информацией между терминалом и БУ осуществляется по интерфейсу RS-485 с использованием протокола "Протокол "2-Н" для обмена данными между системой управления и измерительной установкой - версия 1.7, ООО "Топаз-электро", г. Волгодонск,  $2008$   $r$ ."

1.3 При работе с уровнемерами устройство обеспечивает контроль состояния емкостей (до 5 штук). Типы поддерживаемых уровнемеров: "ПМП", "LLS", "Струна+". Обмен информацией между устройством и уровнемером осуществляется по интерфейсу RS-485.

1.4 Для работы требуется с помощью ПК загрузить в терминал базу данных (далее - БД). Создание БД, передачу данных между ПК и терминалом, а также обработку этих данных выполняет ПО "Топаз-Автономный налив" (далее - ПО) версии 2.0 и выше. Связь с ПК может осуществляться:

- по интерфейсу RS-485;

- по Ethernet (стандарт "100Base-T") с использованием протокола "Протокол терминала на базе Thrift. v 1.0";

- через интернет с помощью встроенного GSM-модема при пользовании SIM-карты любого оператора сотовой связи, с возможностью выхода в интернет. Используются антенны: антивандальные "Шайба-3G/GSM" или на магнитной основе "Антей-915".

1.5 Терминал предназначен для эксплуатации при температуре окружающего воздуха от минус 40 до плюс 50 °С и относительной влажности от 30 до 100 % при 25 °С.

1.6 Условное обозначение устройства при его заказе и в из документации другой продукции СОСТОИТ наименования И обозначения конструкторской документации. Пример записи обозначения устройства: Терминал управления отпуском топлива "Топаз-273-30" ДСМК.465235.012-05.

#### 2 Технические данные

2.1 Основные параметры и технические характеристики устройства приведены в таблице 1.

Таблица 1

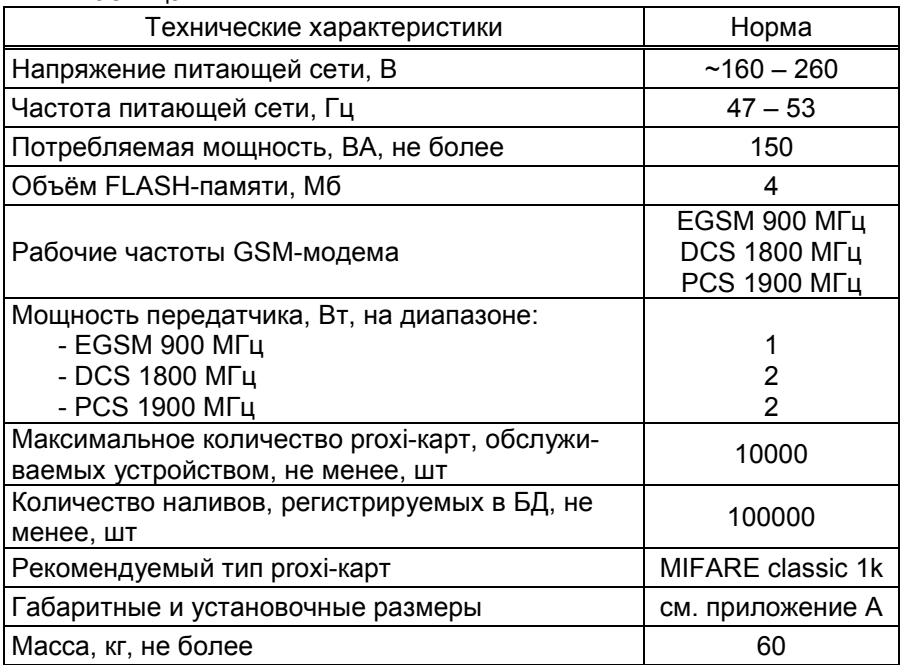

2.2 Терминал выполнен в металлическом корпусе, внутри которого размещены устройства:

− миникомпьютер "Топаз-186-08/05" (далее – миникомпьютер);

− модуль клавиатуры и дисплея "Топаз-188-02" (далее – модуль);

− модуль клавиатуры емкостной "Топаз-306МКЕ3" (далее – МКЕ, клавиатура);

− комплект считывателя "Топаз-275-02" (далее - считыватель);

− оповещатель звуковой "Топаз-228-01" (далее – зуммер, звукоизлучатель);

− блок питания "Топаз-170-14" (далее – БП);

− коммутационные элементы и клеммные блоки.

2.3 Доступ к внутренней части терминала обеспечивается с помощью двух съемных дверей с замками. Схема электрическая соединений устройства приведена в приложении Б.

2.4 Полный средний срок службы 12 лет.

2.5 Полный средний срок сохраняемости 3 года.

Примечание – Предприятие-изготовитель оставляет за собой право изменения конструкции и технических характеристик устройства в сторону их улучшения.

#### 3 Комплект поставки

Комплект поставки содержит:

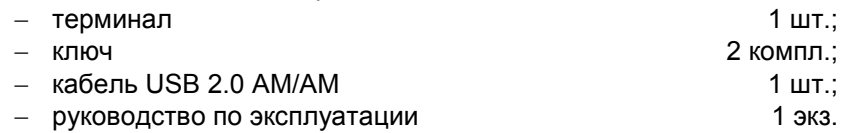

#### 4 Устройство и работа составных частей терминала

4.1 Миникомпьютер "Топаз-186-08/05" является главным ляющим устройством терминала, обеспечивает выполнение всех его заявленных функций. Миникомпьютер выполнен на двух печатных платах, размещенных в металлическом корпусе. Схема электрическая принципиальная миникомпьютера приведена в приложении В листы 1 - 3.

4.1.1 На плате управления расположены:

− управляющий микропроцессор DD1;

− драйверы DA1 – DA3, DA8 совместно с оптронами VU1 – VU4 для связи с внешними устройствами по интерфейсу RS-485;

− драйвер DA6 интерфейса I2C;

− драйвера DA10, DA13 интерфейса RS-232;

− драйвер DD3 интерфейса Ethernet;

− оптрон VU6 управления внешним звукоизлучателем;

− оптрон VU7 управления внешней подсветкой (в данном исполнении не используется);

− микросхема DA5 для включения/отключения питания драйвера DA6;

− микросхема DA9 для управления питанием внешнего USBнакопителя;

− согласующий буферный элемент DD6;

− микросхема DA11 диодной защиты линии данных I2C;

− микросхемы DD4, DD5 энергонезависимой памяти, обеспечивающие сохранение параметров устройства при отключении питания. Обмен данными с микропроцессором осуществляется по интерфейсу I2C;

− микросхема DD2 – FLASH-память;

− батарея GB1 часов, встроенных в процессор DD1;

− вспомогательная схема контроля напряжения питания, выполненная на микросхеме DA7 и обслуживающих её элементах. При уменьшении напряжения питания до 19 В напряжение на входе схемы (цепь "PFI") падает ниже порогового уровня 1,25 В, что является для микропроцессора DD1 командой на переход в режим "парковки". При повышении напряжения до рабочего значения происходит возобновление работы устройства;

− разъемы для подключения: питающего напряжения 24 В (Х3), БУ (Х9.1), ПК (Х5.2), модуля клавиатуры емкостной (Х7), считывателей (Х8:1, Х8:2), звукоизлучателя (X2.1), подсветки (X2.2), платы модуля связи (Х4), USB-накопителя (Х1), сети Ethernet (Х10). Разъём XT1 для внутрисхемного программирования;

− двойной светодиод HL1 индикации питания или перегрузки по току подключенного устройства к разъему Х1;

− двойные светодиоды HL2, HL3, HL6, HL7 индикации передачи данных по RS-485/RS-232. Красное свечение светодиодов указывает на передачу информации от миникомпьютера к подключенным устройствам, зеленое свечение – на приём миникомпьютером информации от подключенных устройств. При отсутствии связи светодиоды не светятся;

− двойной служебный светодиод HL5;

− двойной светодиод HL4 индикации наличия напряжений вторичных источников +3,3 В и +5 В;

− элементы системы электропитания.

4.1.2 На плате модуля связи расположены:

− GSM-модем А1;

− согласующие буферные элементы DD1 – DD4;

− преобразователь DA4 постоянного напряжения 5 В в постоянное напряжение 4,0 В для питания GSM-модема;

− разъемы для подключения: к управляющей плате (Х4), GSMантенны (Х2), GPS-антенны (Х1), SIM-карты (Х3).

4.1.3 Система электропитания миникомпьютера включает в себя:

− преобразователь A1 постоянного напряжения питания в постоянное напряжение 5 В, обеспечивающие гальваническую развязку;

− сдвоенные преобразователи A1, А2 постоянного напряжения 5 В в постоянное напряжение 5 В, обеспечивающие гальваническую развязку;

− повышающий преобразователь на микросхеме DA4, формирующий напряжение 12 В для питания считывателей, подсветки и звукоизлучателей;

− преобразователь DA12 постоянного напряжения 5 В в постоянное напряжение 3,3 В для питания процессора и микросхем памяти.

4.2 Модуль клавиатуры и дисплея "Топаз-188-02" по командам миникомпьютера обеспечивает выдачу на дисплей информации и звуковую сигнализацию; управление подогревом ЖКИ, а также обеспечивает место подключения клавиатуры. Модуль выполнен на печатной плате, к которой подключаются дисплей, звукоизлучатель и МКЕ. Схема электрическая принципиальная модуля приведена в приложении В лист 4. На плате расположены:

- − микропроцессор DD1 типа Atmega128;
- − драйвер DA1 интерфейса I2C связи с миникомпьютером;
- − драйвер DA2 интерфейса RS-232;

− стабилизатор напряжения +5 В на микросхеме DA3 для питания зуммера;

− термостат на микросхеме DA4 со встроенным термодатчиком обеспечивает через реле К1 и транзистор VT3 управление подогревом ЖКИ;

− разъемы для подключения: клавиатуры (Х1), миникомпьютера (Х2), интерфейса RS-232 (Х3), ЖКИ (Х4, Х5), напряжения питания устройства (Х6), зуммера (Х7), элементов подогрева (Х8), напряжения питания подогрева (Х9), а также разъемы отладки и программирования модуля на предприятии-изготовителе;

− светодиод HL3 индикации включения подогрева.

4.3 Модуль клавиатуры емкостной "Топаз-306МКЕ3" обеспечивает определение нажатой кнопки клавиатуры и передачу этой информации в миникомпьютер. Принцип работы устройства основан на емкостном эффекте (изменение емкости контактной площадки при поднесении к ней пальца руки). Микропроцессор непрерывно контролирует все контактные площадки, при фиксации изменения емкости сообщает на управляющее устройство о факте нажатия той или иной кнопки. Модуль выполнен на печатной плате. Схема электрическая принципиальная приведена в приложении Б лист 3. На плате расположены:

− 16 контактных площадок, выполняющих роль кнопок;

− управляющий микропроцессор DD1 типа ATmega128;

− драйвер DA3 связи по интерфейсу I2C с миникомпьютером;

− контроль напряжения питания на микросхеме DA2;

− стабилизатор DA1 +3,3 В для питания процессора;

− диодные сборки DA4 – DA11 защищают микропроцессор от повреждения статическим электричеством;

− перемычка J1 для принудительного входа в режим программирования;

− разъем Х2 для подключения к миникомпьютеру.

4.4 Комплект считывателя "Топаз-275-02" обеспечивает считывание кода proxi-карт стандарта "MIFARE" с рабочей частотой 13,56 МГц и его передачу в миникомпьютер по интерфейсу Wiegand.

Данные передаются в миникомпьютер однократно, асинхронно, в момент первого достоверного приема сигнала от идентификатора. Повторная передача данных возможна не ранее чем через 400 мс после выхода идентификатора из зоны устойчивого приема. Если используемые карты имеют счетчик предъявлений, который хранится на самой карте в блоке "Value", то считыватель при каждом предъявлении карты уменьшает значение счетчика на 1 и сообщает его управляющей программе вместе с кодом карты, что обеспечивает возможность выявления дубликатов карт.

4.5 Оповещатель звуковой "Топаз-228-01" по командам миникомпьютера через "Топаз-188-02", обеспечивает звуковое оповещение о нажатии кнопок, пуске и останове ТРК, возникновении ошибок.

4.6 Блок питания "Топаз-170-14" предназначен для преобразования переменного сетевого напряжения 220 В в постоянное напряжение 5 В и 12 В. Напряжение 5 В используется для питания модуля "Топаз-188-02", а напряжение 12 В – для питания светодиодной подсветки терминала. Схема электрическая принципиальная блока приведена в приложении В лист 6.

#### 5 Указание мер безопасности

5.1 При монтаже, эксплуатации, обслуживании и ремонте должны соблюдаться "Правила технической эксплуатации электроустановок потребителей и правила техники безопасности при эксплуатации электроустановок потребителей (ПТЭ и ПТБ)" и "Правила устройства электроустановок (ПУЭ)".

5.2 Терминал должен быть заземлён путём присоединения к контуру заземления в соответствии с требованиями ГОСТ 12.2.007.

5.3 Доступ внутрь терминала разрешается только персоналу, имеющему соответствующую квалификационную группу (не ниже 3-й) по технике безопасности и знающему устройство, назначение, принцип и порядок работы с терминалом.

5.4 В связи с наличием внутри опасных для жизни напряжений категорически запрещается работа с открытой дверцей и без заземления. Подключение внешних цепей производить только при обесточенной сети питания.

#### 6 Подготовка к работе

6.1 Терминал не является источником повышенной опасности, поэтому при подготовке к использованию следует выполнять требования безопасности, действующие на объекте.

6.2 Распаковать терминал. Произвести внешний осмотр. Терминал не должен иметь механических повреждений.

6.3 Терминал устанавливается на фундаменте по отвесу и закрепляется (см. приложение А).

6.4 Электромонтаж устройства осуществляется согласно проектной документации объекта с учетом схемы, приведенной в приложении Б.

6.5 Установить SIM-карту в миникомпьютер (разъем Х3).

#### ВНИМАНИЕ! Перед установкой или изъятием SIM-карты устройство должно быть обесточено. Перед установкой в устройство на SIM-карте необходимо отключить проверку PINкода, например, с помощью мобильного телефона.

6.6 Запитать устройство. Выполнить первоначальную настройку терминала согласно разделу 8.

6.7 С помощью ПО создать базу данных лимитов и загрузить её в терминал.

#### 7 База данных лимитов

7.1 Организация памяти миникомпьютера терминала.

Во внутренней FLASH-памяти миникомпьютера содержится несколько различных структур данных:

а) база данных лимитов;

б) журнал произведённых наливов;

в) таблица расхода лимитов.

Распределение памяти для этих структур – динамическое. Т.е. чем больше памяти требует база данных лимитов, тем меньше памяти отводится на журнал наливов, и наоборот.

7.2 Структура базы данных лимитов, терминология.

Работа устройства основана на базе данных лимитов, которая вводится в устройство с помощью ПО. Эта база, по сути, представляет собой совокупность пяти таблиц и связей между ними:

а) кошельки;

б) лимиты контрагентов;

в) номера лимитных карт;

г) номера идентификационных карт;

д) лимиты по картам.

Кошелек – это вид топлива, характеризуется номером от 0 до 99. Для удобства рекомендуется номер кошелька делать совпадающим с маркой топлива, например, ДТ, 92, 95. Таблица кошельков должна содержать перечень всех видов топлива, доступных для любого из контрагентов. Кошелек с номером 0 зарезервирован как денежный (рублевый), не может быть удален, в данном случае не применяется. Все остальные кошельки являются литровыми и содержат объем.

Контрагент – это фирма-клиент или подразделение фирмы, сотрудники которого являются держателями proxi-карт и могут обслуживаться на данном заправочном объекте. Каждый контрагент имеет лимит по каждому кошельку, введенному в базу.

Лимит контрагента по кошельку – представляет собой остаток зачисленных средств на кошелек, т.е. объем предоплаченного топлива, доступный для выдачи сотрудникам контрагента. В случае если лимит контрагента перестанет быть положительным, то ни один из держателей карт этого контрагента не сможет быть обслужен по данному кошельку. По факту каждого отпуска лимит уменьшается на величину отпуска.

Лимитная карта – электронная пластиковая карта, имеющая уникальный заводской номер, предназначенная для идентификации транспортного средства на заправочном объекте. Перед выдачей карты ее номер необходимо занести в базу данных, зарегистрировав ее для одного из контрагентов. Для каждой карты можно задавать лимиты по каждому из имеющихся в базе кошельков.

Идентификационная карта – электронная пластиковая карта, имеющая уникальный заводской номер, являются дополнительным необязательным идентификатором (далее идентификационная карта),

который позволяет сопоставить конкретный заказ с лицом, выполняющим налив (водитель); эти карты не связаны с какими-либо ограничениями на размер налива. Перед выдачей карты ее номер необходимо занести в базу данных, зарегистрировав ее для одного из контрагентов.

Примечание – Если для контрагента зарегистрирована хотя бы одна идентификационная карта, то для обслуживания заказов по лимитным картам этого контрагента предъявление идентификационной карты является обязательным.

Держатель карты – это сотрудник контрагента (фирмы-клиента или подразделения), которому контрагент предоставляет право получения топлива согласно тому режиму и в том объеме, которые в виде лимита карты заложены в базу данных для выданной этому сотруднику лимитной карты.

Лимит карты – это ограничение по объему и режиму выдачи топлива держателю лимитной карты. Лимитной карте сопоставляются лимиты для каждого кошелька базы данных. Лимиты делятся на две группы: непериодические и периодические.

Примечание – При работе важно помнить, что независимо от установленных лимитов карт, на каждую лимитную карту действует также и лимит контрагента, для которого зарегистрирована эта карта.

Для непериодических лимитов задается величина и тип. Перечень и описания этих лимитов приведены в таблице 2.

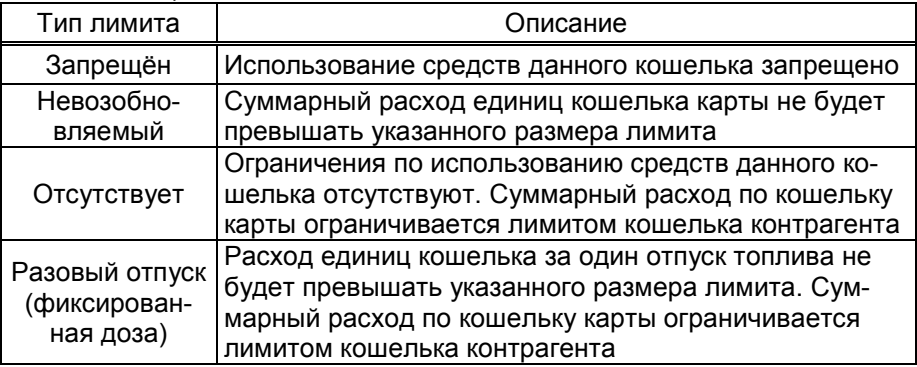

Таблица 2

Для периодических лимитов (таблица 3) задается величина, тип и период. Они имеют общее характерное свойство – суммарный расход единиц кошелька за указанный период не будет превышать указанного размера лимита. По окончании заданного периода величина лимита примет изначально заданное значение. Остаточная величина лимита на момент окончания периода в дальнейшей работе не учитывается. В качестве начала лимита, в зависимости от типа лимита, возможно задать время, день недели и день месяца.

Таблица 3

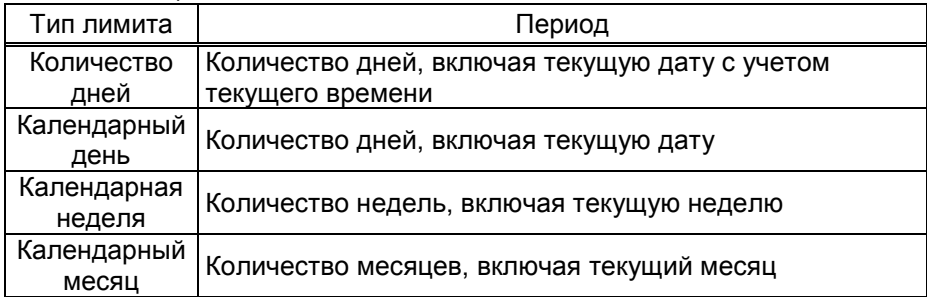

7.3 Журнал наливов.

Журнал наливов представляет собой набор записей, каждая из которых дает пользователю достаточную информацию о произведенных через устройство наливах: дата и время (по внутренним часам устройства) окончания налива, номера предъявленной лимитной и идентификационной карт, номер кошелька, количество отпущенного топлива, показания суммарного литрового счетчика контроллера на момент окончания налива. Также в каждой записи присутствует информация об ОУ, по которому производился налив.

Запись добавляется в журнал по факту окончания налива на контроллере. При обновлении базы данных лимитов в устройстве журнал наливов стирается.

7.4 Синхронизация баз данных, таблица расхода лимитов.

На момент загрузки базы данных лимитов из ПО в миникомпьютер создаются две копии одной и той же базы в двух местах – в компьютере и в устройстве. После проведения любой операции (налив, ввод новой карты, изменение лимита) эти базы будут различаться. Порядок работы комплекса требует регулярного обновления базы данных в устройстве. Период обновления во многом определяется интенсивностью изменения базы на компьютере, т.е. индивидуален в каждом конкретном применении.

Обновление базы в устройстве производится по команде пользователя клиентской части ПО. Этот процесс состоит из последовательности действий:

а) ПО считывает из устройства журнал произведенных наливов;

б) ПО выполняет наложение результатов наливов на текущую базу в компьютере;

в) теперь на компьютере находится актуализированная база, по которой выполняется синхронизация базы устройства – ПО записывает базу в устройство;

г) ПО анализирует компьютерную базу данных и формирует таблицу расхода лимитов карт, которую загружает в устройство.

7.5 В таблице расхода лимитов карт для каждой карты по каждому лимиту вычислен суммарный объем топлива, который уже получен держателем карты за период действия лимита. По этой таблице устройство определяет остаток по лимиту, т.е. какое количество топлива ещё может получить держатель карты до окончания периода.

#### 8 Настройка устройства

Настройка терминала заключается в настройке миникомпьютера, установленного в терминале.

8.1 Используемые термины.

Сетевой адрес рукава (далее – адрес рукава) – сквозной номер рукава в пределах заправочной станции, по которому миникомпьютер устанавливает связь с БУ и управляет наливом.

Номер стороны – порядковый номер стороны в пределах миникомпьютера. При настройке параметров не изменяется.

Номер емкости (номер уровнемера) – порядковый номер емкости в пределах заправочной станции, используется при настройке параметров устройства.

Сетевой адрес стороны колонки (далее – адрес стороны) – сквозной номер стороны колонки в пределах заправочной станции, по которому устройство устанавливает связь с ведомым терминалом. Первыми двумя сторонами ТРК устройство управляет непосредственно – их адреса не имеют практического значения. Недопустимо наличие одинаковых адресов сторон в пределах устройства.

8.2 Настройка считывателя.

Параметры для работы с картами системы "TOPDON" записаны в считыватель при изготовлении и не изменяются. Для работы с другими картами необходимо настроить параметры их эмиссии. Порядок настройки:

а) отключить считыватель от миникомпьютера;

б) на ПК установить программу "Настройка 275-02" и драйвер "STM32 Virtual COM Port Driver", которые доступны для скачивания на сайте http://www.topazelectro.ru на странице описания считывателя;

в) кабелем USB 2.0 AМ/АМ из комплекта поставки терминала подключить считыватель к ПК. В операционной системе создается виртуальный СОМ-порт, его номер можно посмотреть и изменить через диспетчер устройств;

г) запустить программу (Nastr27502.exe). В появившемся окне выбрать номер соответствующего устройству COM-порта, нажать "Открыть". На вкладке "Параметры эмиссии" отображаются значения координат области считывания и ключ на чтение. Эти настройки сохраняются в программе в момент записи параметров в считыватель. Их нельзя считать из устройства. Поэтому отображаемые настройки могут не совпадать с текущими настройками подключенного считывателя. Например: если после записи параметров считывания в устройство, подключить к компьютеру другой считыватель, то параметры, отображаемые в программе, скорее всего не будут совпадать с настройками подключенного считывателя.

д) значения координат области считывания и ключ на чтение можно изменить и записать в считыватель, нажав на кнопку "Запись". Результат чтения соответствующей области памяти карты отображается в поле "Информация о карте". Успешное считывание кода из памяти карты возможно только при указании корректного ключа на чтение.

8.3 Настройка конфигурации.

Настройка миникомпьютера производится с ПК с использованием сервисной программы "Настройка Топаз" (далее - программа). Актуальная версия программы доступна на сайте www.topazelectro.ru. Связь с ПК осуществляется по интерфейсу RS-485 через устройство согласования линий связи, основанных на базе интерфейсов RS-485 и RS-232 либо интерфейсов RS-485 и USB.

Порядок первоначальной настройки устройства при вводе его в эксплуатацию:

а) подключить устройство к компьютеру по интерфейсу RS-485 согласно схеме, приведенной в приложении Б, запустить программу (NastrTopaz.exe);

#### ВНИМАНИЕ! Первоначальная настройка устройства возможна только при подключении по интерфейсу RS-485.

б) автоматически запустится сканирование всех доступных СОМ-портов. Для найденных устройств отображается их ID-номер, тип устройства и протокол работы устройства (рисунок 1). Выбрать требуемое устройство из списка и нажать кнопку "Открыть";

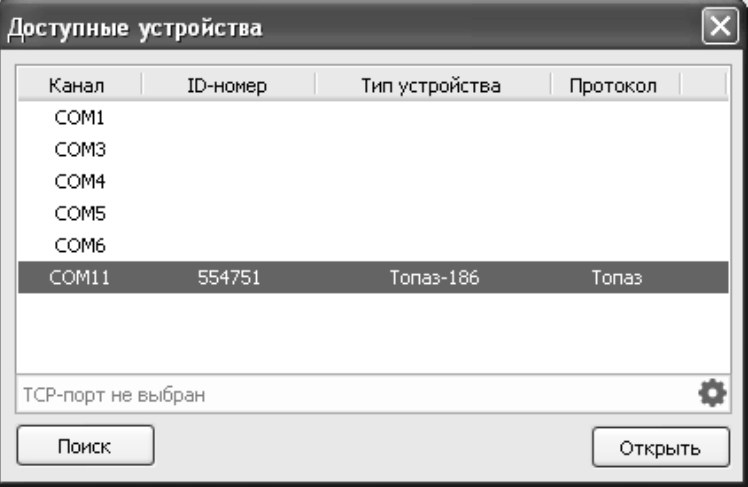

#### Рисунок 1

в) считать конфигурацию устройства на вкладке "Конфигурация" (рисунок 2).

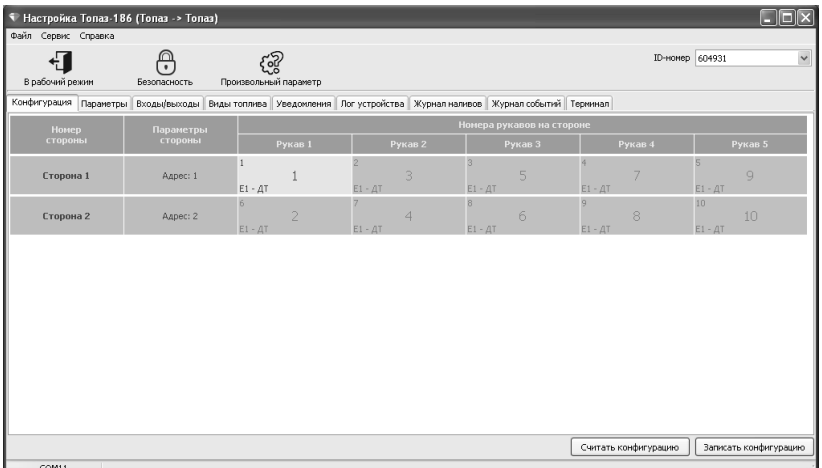

#### Рисунок 2

Чтобы изменить существующую конфигурацию необходимо настроить параметры "Протокол управления ТРК" и "Количество сторон, обслуживаемых драйвером", которые настраиваются по принадлежности к логическим элементам устройства "Драйвер 1" и "Драйвер 2". Порядок изменения и описание параметров приведены ниже.

#### ВНИМАНИЕ! Для изменения конфигурации параметру "Состояние смены" необходимо установить значение "закрыта".

г) для изменения сетевого адреса и режима работы рукава необходимо выполнить двойной клик левой кнопкой мыши на требуемом рукаве. В появившемся окне параметров рукава (рисунок 3) изменить данные и нажать кнопку "ОК".

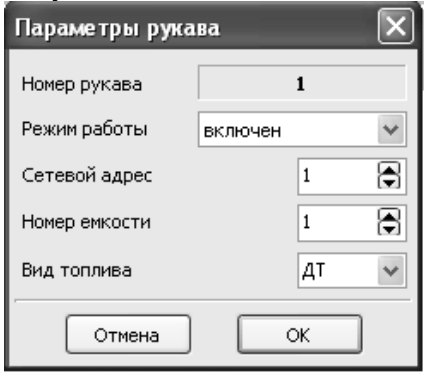

#### Рисунок 3

При настройке указать сетевые адреса рукавов БУ, соответствующие им виды топлива и номера емкостей. Эти адреса должны быть предварительно установлены в БУ.

По сетевому адресу устройство устанавливает связь с БУ. Сетевой адрес присваивается числом от 1 до 99.

Возможные значения вида топлива присваиваются числами от 6 до 99. или символами ДТ - "дизельное топливо" вместо числа 0. символами СГ - "сжиженный газ" вместо числа 1, символами ГФ -"газовые фракции" вместо числа 2, символами БФ - "бензиновые фракции" вместо числа 3, ДЭ - "дизель-экто" вместо числа 4, ПГ -"природный газ" вместо числа 5. Введенный вид топлива должен соответствовать какому-либо кошельку базы данных лимитов. Соответствие вида топлива и номера кошелька устанавливается произвольно в настройках программы "Сервер Топаз-186", входящей в состав ПО "Топаз-Автономный налив".

д) записать новые значения нажатием на кнопку "Записать конфигурацию".

На предложение ввести пароль администратора устройства ответить "Да". В появившемся окне ввести пароль администратора (заводское значение - "123456") и нажать кнопку "Закрыть".

Далее необходимо перейти на вкладку "Параметры" и настроить параметры устройства. Порядок настройки и описание параметров приведены ниже.

8.4 Чтение и настройка параметров.

На вкладке "Параметры" (рисунок 4) можно просмотреть и при необходимости изменить значения параметров устройства. Параметры были считаны при считывании конфигурации устройства, возможно считать повторно все параметры нажатием на кнопку "Считать все" или только выбранный - из контекстного меню при нажатии правой кнопкой мыши. Параметры, доступные только для чтения, в программе отображаются шрифтом зеленого цвета. Выпадающий список в левом нижнем углу экрана позволяет показать только параметры выбранной группы.

| В рабочий режим | Безопасность<br>Произвольный параметр                                                                 | ID-номер 554751                    |
|-----------------|----------------------------------------------------------------------------------------------------|------------------------------------|
| Конфигурация    | Параметры Входы/выходы Виды топлива Уведокления Лог устройства Журнал наливов Журнал событий Терминал |                                    |
| Koa<br>Tonas    | Название                                                                                              | <b><i><u>Banzenese</u></i></b>     |
| 655             | Запрет наливов при разнице расходов по ТРК и по емкости                                               | не запрещать                       |
| 656             | Наливы из емкости запрещены из-за разницы расходов                                                    | наливы разрешены                   |
| 668             | <sup>\$184</sup> OCTATOR CTRCA                                                                        | 98 271 1597 1265 151 728 75312     |
| 676             | Плотность топлива в енкости, кг/н3                                                                    | Временно недоступен                |
| 695             | Полное название устройства                                                                            | 186-08 v25-83(5)! rd0f0a7bb5222 [- |
| 697             | Максимальная высота тоглива в емкости, м                                                              | n.                                 |
| 701             | Контроль емкостей                                                                                     | отключен                           |
| 702             | Последняя нажатая клавища                                                                             | cco                                |
| 776             | Протокол управления ТРК                                                                               | 2.0: Tonas                         |
| 800             | Количество сторон, обслуживаемых драйверон ТРК                                                        | ż                                  |
| 810             | ДСМК и вероия платы                                                                                   | ACMK.687243.359 v0                 |
| 849             | Время ожидания после приема топлива                                                                   | n.                                 |
| 859             | Данные для настройки PPP-соединения                                                                   | 1 mls mls internet.mls.ru          |
| 864             | Опрос причины останова и кода ошибки                                                                  | RECRAFINA                          |
| 877             | Тип интерфейса пользователя                                                                           | 188                                |
| 879             | IP-адрес устройства                                                                                   | 192.168.0.245                      |
| 880             | Marica nonremi                                                                                        | 255.255.255.0                      |
| 881             | Адрес шпюза                                                                                           | 192.168.0.1                        |
| 882             | Тип уровненера                                                                                        | <b>ПМП</b> ; Нет уровнемера        |
| 884             | Количество уровненеров, обслуживаемых драйвером                                                       | 1:0                                |
| 885             | Причина перезагрузки устройства                                                                       | получен сигнал РЕІ                 |
| 894             | Способ приема топлива                                                                                 | Boyvenno                           |
| 895             | Тайн-аут начала/завершения автонатического приена топлива, с                                          | 300                                |
| 896             | Порог изменения уровня топлива в енкости для начала/завершения автоматического приема топлива, ин     | 10                                 |
| 953             | Заголовок квитанции                                                                                   | Квитанция напива                   |
| 965             | *** Режим доступа к базе данных                                                                       | локальная БД                       |
| 994             | Нонер используемого сертификата                                                                       | сертификат по умолчанию.           |
| 996             | Проверка наличия связи по ТСР/IР                                                                      | 10022                              |
| tnn2            | Цена для заказа по линитной карте                                                                     | scenaa 0                           |
| 1005            | Смидание при обращении к серверу                                                                      | $\mathsf{s}$                       |
| 1007            | Тайн-аут потери связи с ПО "Сервер-186", инн                                                          | отключен                           |
| 1030            | *** Активация режима тестирования GUI                                                                 | $\Omega$                           |
| 1031            | Максимальный разнер лога во внутренней паняти устройства, Мб                                          | 2û                                 |
| 1038            | Для открытия счены необходима карта                                                                   | HAT                                |

Рисунок 4

Для изменения значения параметра необходимо левой кнопкой мыши дважды щелкнуть по выбранному параметру. Откроется диалоговое окно с кратким описанием параметра и выпадающим списком возможных значений (или текстовым полем, в зависимости от выбранного параметра), например, как показано на рисунке 5.

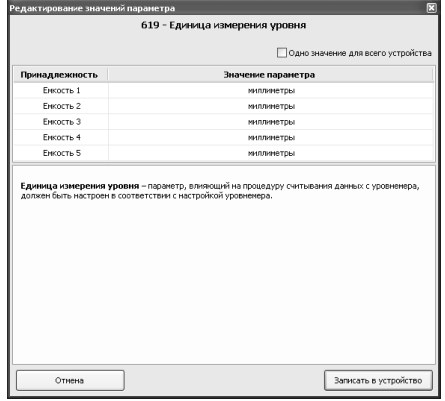

Рисунок 5

Для многих параметров значения не ограничиваются указанными в выпадающем списке, для них вводятся возможные значения в пределах диапазона. Можно настроить разные значения параметра по принадлежности или одно значение для всего устройства, установив соответствующую галку. Запись нового значения производится по нажатию кнопки "Записать в устройство". Если ранее не вводился пароль администратора, то необходимо ввести его в появившемся окне и нажать кнопку "Закрыть".

8.5 Перечень параметров устройства, их возможные и заводские значения приведены в таблице 4. Для параметров, доступных только для чтения в столбце "Заводское значение" указано "только чтение".

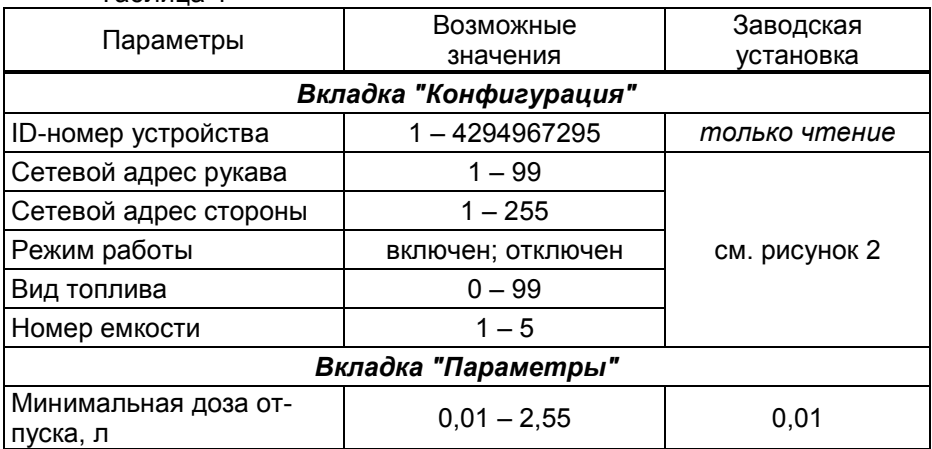

Таблица 4

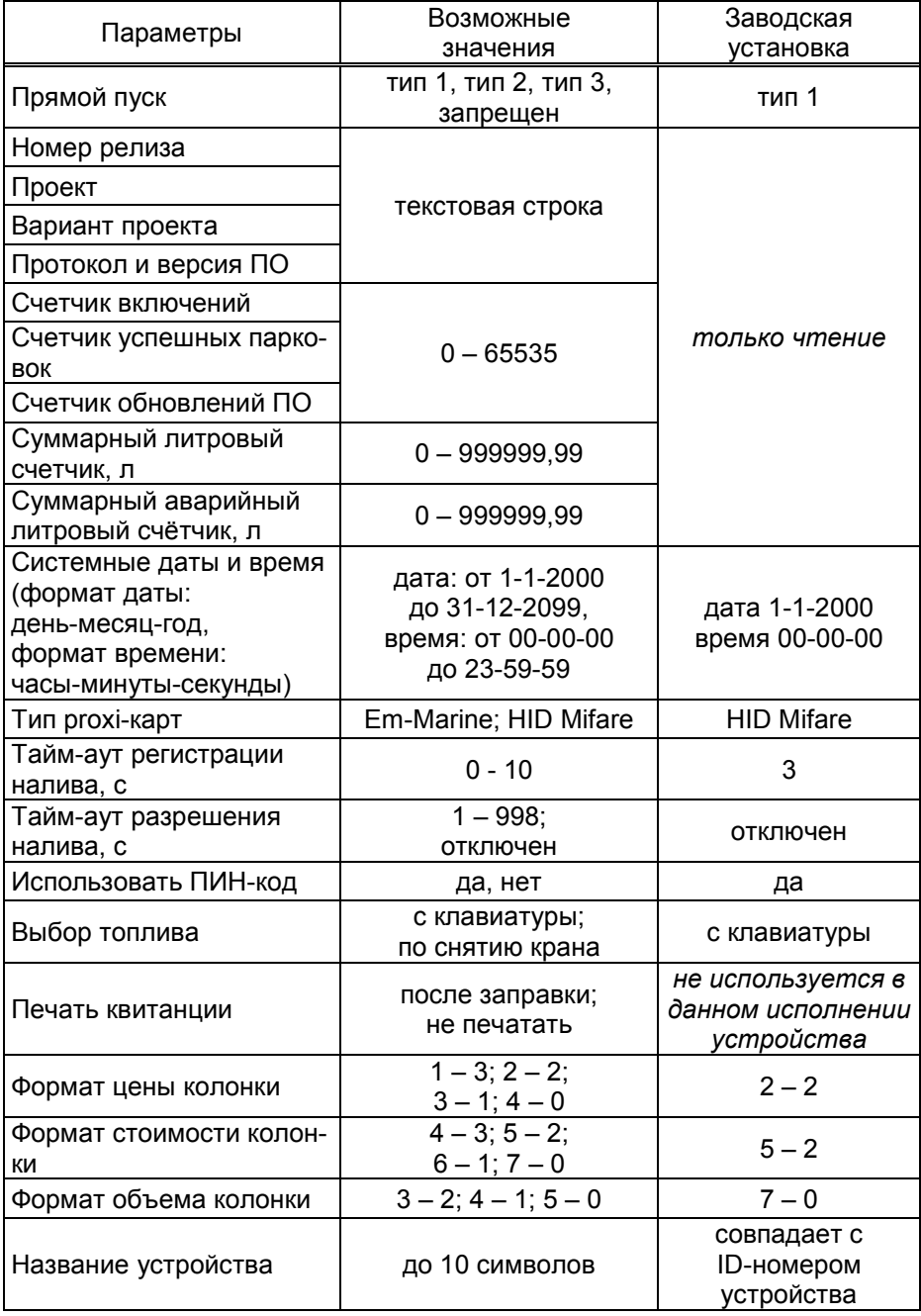

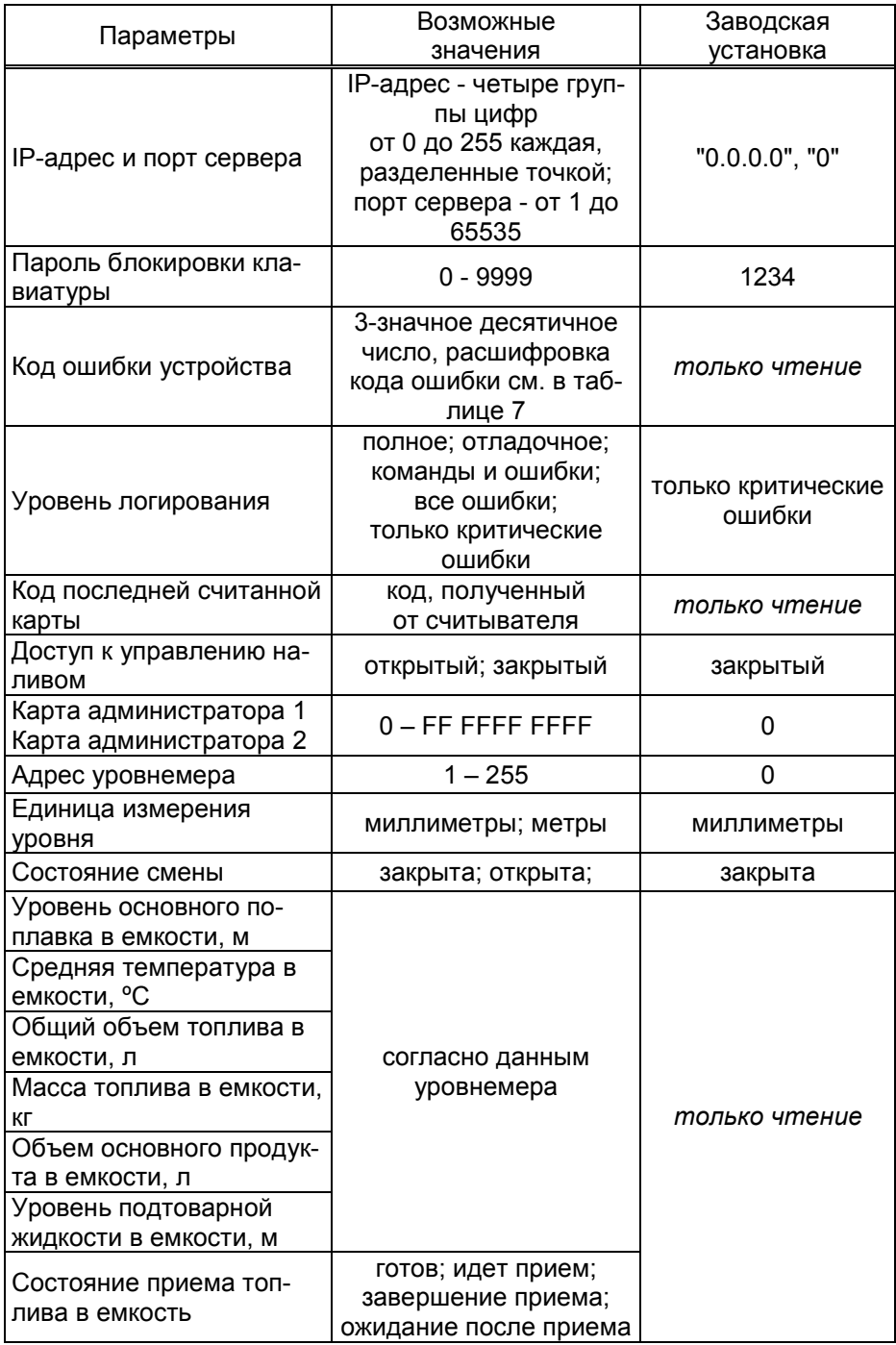

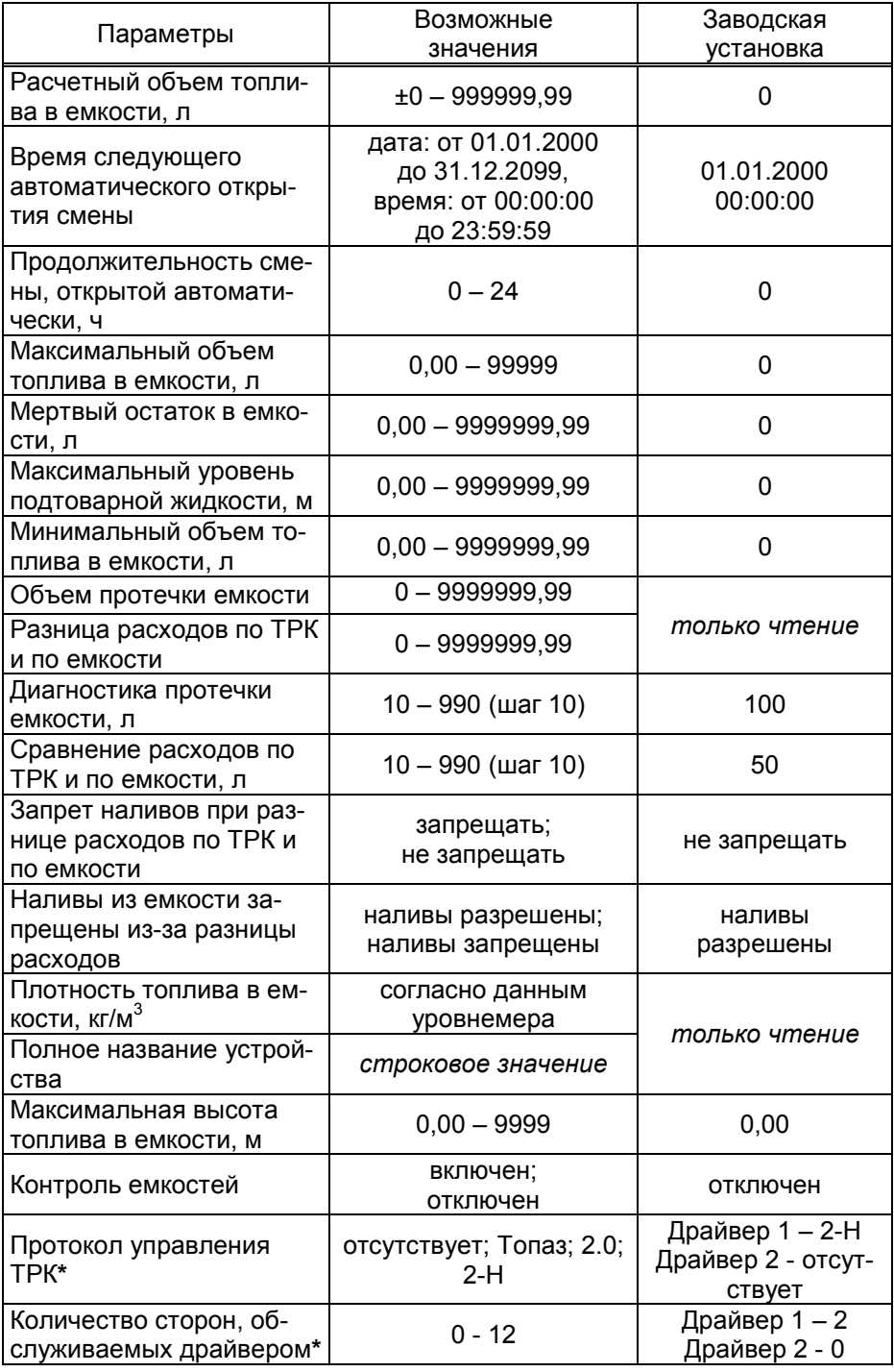

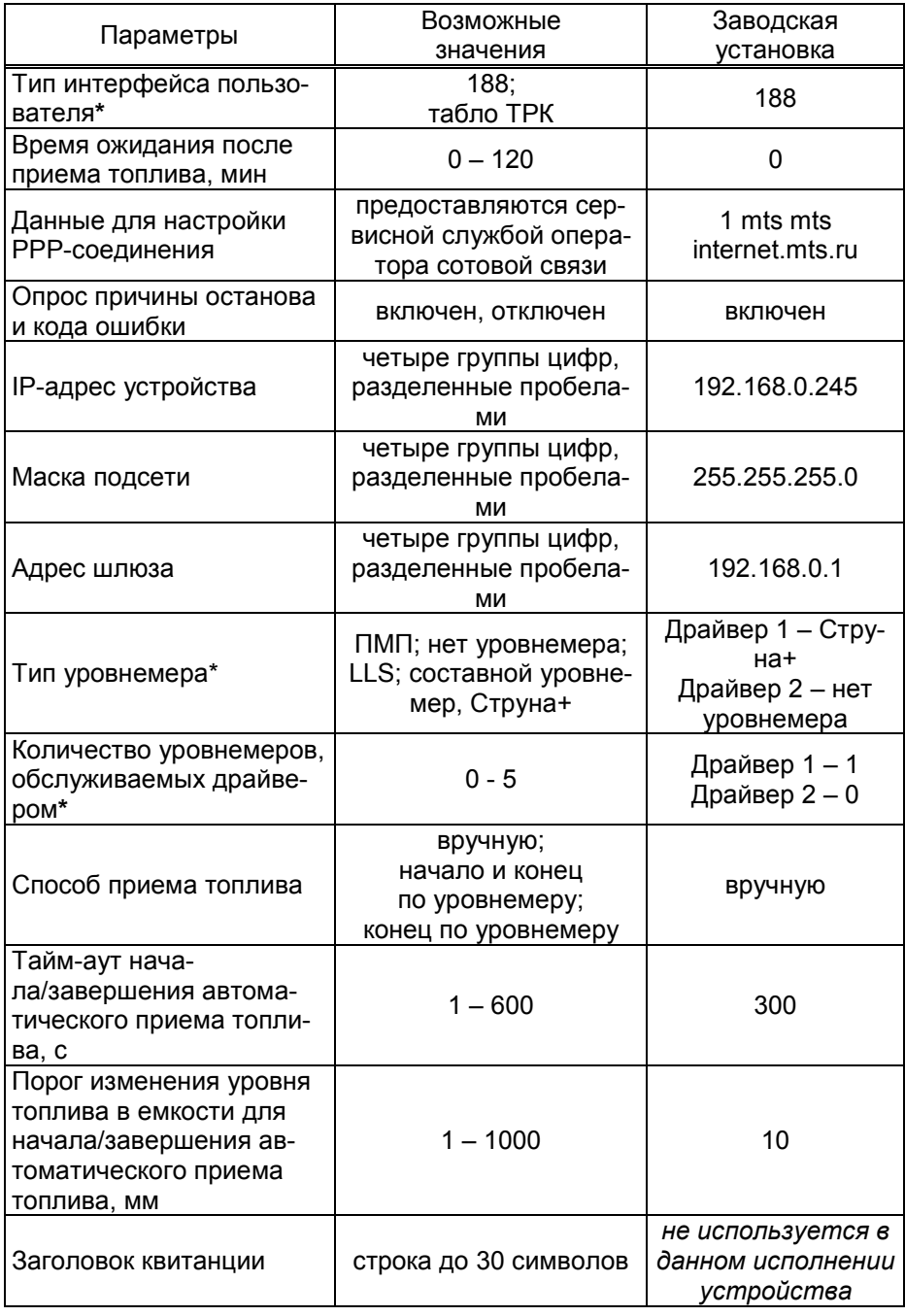

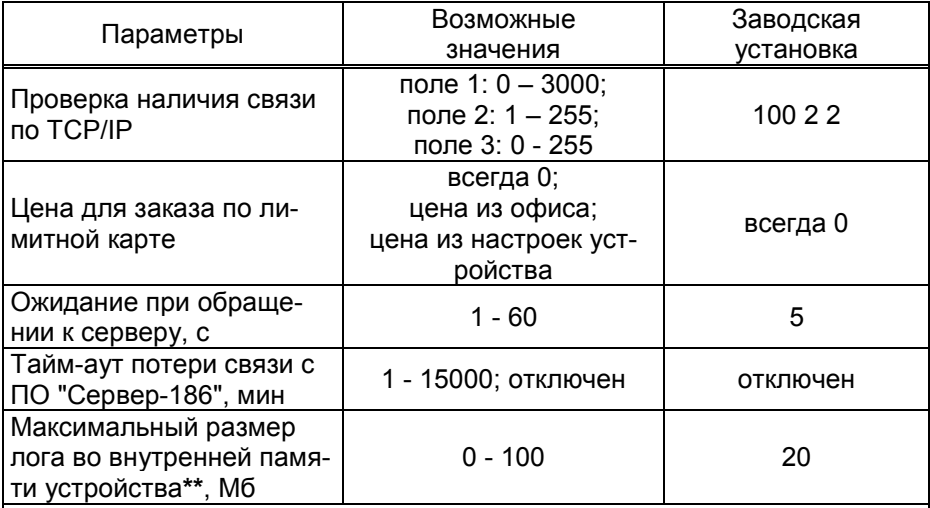

\* - После изменения значения параметра устройство требуется перезагрузить.

\*\* - Для корректной работы устройства не рекомендуется изменять заводскую установку параметра.

Описание параметров:

ID-номер - индивидуальный идентификационный номер устройства, присваивается каждому устройству при изготовлении. Используется при настройке некоторых параметров устройства, а также для идентификации устройства при обращении в отдел технической поддержки завода-изготовителя.

Сетевой адрес рукава – сквозной номер рукава в пределах заправочной станции, по которому миникомпьютер устанавливает связь с БУ и управляет наливом. В пределах одного миникомпьютера, равно как и в пределах одного БУ недопустимо наличие одинаковых адресов рукавов.

Сетевой адрес стороны колонки – сквозной номер стороны колонки в пределах заправочной станции, по которому устройство устанавливает связь с ведомыми ТРК. Первыми двумя сторонами ТРК устройство управляет непосредственно, другими сторонами ТРК устройство управляет через блоки сопряжения "Топаз-306БС/07". Недопустимо наличие одинаковых адресов сторон в пределах устройства.

Режим работы – каждому рукаву задается режим работы "включен" или "отключен". Устройство осуществляет опрос только тех рукавов, у которых установлен режим "включен". Отпуск топлива по отключенным рукавам невозможен. Недопустима ситуация, когда рукаву в настройках устройства задан режим "включен", а фактически в БУ рукав с таким адресом отсутствует.

Вид топлива – задается условная марка топлива для каждого рукава ТРК. Значение этого параметра будет отображаться на табло ТРК при выполнении процедуры задания дозы.

Номер емкости – задается номер емкости для каждого рукава ТРК. Все рукава, относящиеся к одной емкости, должны иметь один и тот же вид топлива.

Минимальная доза отпуска - установка минимальной дозы топлива, которую разрешается отпускать из соображений обеспечения требуемой точности измерения. Устройство не позволит задать меньшую дозу.

Прямой пуск – позволяет оператору самостоятельно с рабочего места осуществить запуск налива после того как доза или долив уже заданы при снятом раздаточном кране. Возможные значения параметра:

"запрещен" – прямой пуск отключен. Пуск происходит только по снятию крана, для чего необходимо установить и вновь снять раздаточный кран;

"тип 1" – после задания и дозы, и долива пуск произойдет при выполнении команды "пуск" с системы управления;

"тип 2" – после задания дозы пуск произойдет при выполнении команды "пуск" с системы управления, а после задания долива пуск происходит автоматически;

"тип 3" – после задания и дозы, и долива пуск происходит автоматически.

Номер релиза - совместно с параметрами "Вариант проекта" и "Версия ПО" однозначно определяет тип и версию прошивки, загруженной в устройство. Значения данных параметров могут потребоваться при обращении в отдел технической поддержки заводаизготовителя.

Проект, Вариант проекта - совместно с параметром "Версия ПО" определяет, для каких устройств предназначена прошивка и какова ее функциональность.

Протокол и Версия ПО - используется для идентификации программного обеспечения устройства при обращении в отдел технической поддержки завода-изготовителя.

Счетчик включений - выдает количество включений устройства. После достижения максимального значения счетчик обнуляется. Совместно с параметром "Счетчик успешных парковок" используется для контроля работоспособности устройства.

Счетчик успешных парковок - выдает количество корректных выключений устройства (парковок). Парковка устройства считается успешной после того, как все значения, необходимые для работы устройства, сохранены в энергонезависимую память. После достижения максимального значения счетчик обнуляется. Совместно с параметром "Счетчик включений" используется для контроля работоспособности устройства. Разница значений этих счетчиков более чем на единицу является признаком того, что устройство не обеспечивает корректного сохранения информации при выключении.

Счетчик обновлений ПО - выдает количество обновлений программного обеспечения устройства. Используется для контроля над несанкционированным доступом к устройству. После достижения максимального значения (65535) работа устройства блокируется. Программатор при считывании номера версии программы из устройства выдаст в зависимости от устройства либо версию "255", либо сообщение "ВНИМАНИЕ! Количество операций обновления ПО исчерпано".

Суммарный литровый счетчик - содержит суммарную величину количества топлива, отпущенного по данной измерительной установке за период эксплуатации устройства с момента последнего перепрограммирования. При достижении максимального значения счет продолжается с нуля. Основное назначение счетчика - дать руководителю объекта дополнительную возможность проконтролировать количество отпущенного продукта.

Суммарный аварийный литровый счетчик - содержит суммарную величину количества топлива, отпущенного аварийно по данной измерительной установке за весь период эксплуатации устройства с момента последнего перепрограммирования.

Суммарный литровый счетчик и суммарный аварийный счетчик ведутся отсчетным устройством и считываются при работе миникомпьютером. Сброс этих счетчиков пользователем невозможен. При достижении максимального значения, счет продолжается с нуля. Основное назначение счетчиков - проконтролировать количество отпущенного продукта.

Системные дата и время - устанавливаются дата и время для внутренних часов устройства. Необходимо правильно установить текущие значения даты и времени для корректной работы всего программно-аппаратного комплекса.

При обновлении базы данных с ПО системные дата и время автоматически устанавливаются по данным из компьютера.

Тип ргохі-карт - устанавливает тип ргохі-карт, с которыми работает устройство. При некорректной настройке код карты будет считываться неверно, карта не будет распознаваться.

Тайм-аут регистрации налива - пауза после остановки налива перед его регистрацией в журнале, предназначенная для корректного учета возможного перелива.

Тайм-аут разрешения налива - установка времени от момента задания дозы, в течение которого должен начаться налив. Возможные значения:

999 - отсутствует ограничение времени для запуска налива;

от 1 до 998 секунд - контролируется время нахождения колонки в состоянии "готовность". По окончании установленного значения, если пуск колонки не произошел, устройство переходит в останов, долив невозможен.

Использовать ПИН-код - позволяет реализовать дополнительную меру защиты от возможных махинаций в случаях утери или кражи карты. Осуществляется с помощью ПИН-кода карты, который задается при заполнении базы данных. Возможные значения:

"нет" - устройство не выполняет запрос ПИН-кода:

"да" - сразу после считывания кода карты устройство запрашивает у клиента ПИН-код. Дальнейшая работа по карте будет возможна только после того, как клиент введет верный код. Ввод ПИН-кода невозможен в случае неисправности или отсутствия клавиатуры, подключаемой к устройству. Если для карты задан нулевой ПИН-код, то устройство не выполняет его запрос и автоматически переходит к следующему действию.

Рекомендуется включить использование ПИН-кодов, т.к. не исключена техническая возможность подделки proxi-карт.

Выбор топлива – параметр используется при работе устройства с многопродуктовыми колонками, в случае если для одной и той же Ргохі-карты разрешен отпуск по различным видам топлива. Возможные значения:

"по снятию крана" - после считывания карты доза будет задана на тот кран, который клиент снимет первым, или на тот, который уже был снят в момент считывания. А если в этот момент были сняты несколько кранов, доступных для налива, то на табло колонки будет выдан код ошибки, процесс задания дозы будет прерван, и его нужно будет начинать заново.

"с клавиатуры" - после считывания карты клиенту будет представлен перечень видов топлива, доступных для налива по данной карте. Выбор топлива осуществляется путем перебора значений из перечня с помощью кнопок клавиатуры | t | и | ч | Скончание выбора подтверждается нажатием кнопки  $\leftarrow$ .

Формат цены колонки - определяет формат поля "цена", который использует устройство при работе с колонкой в рамках протокола обмена данными. Представляет собой два числа: первое задает количество знаков до запятой, второе - количество знаков после запятой. Обычно требуется установить тот формат, с которым колонка выводит данные на табло в строке "цена".

Формат стоимости колонки - определяет формат поля "стоимость", который использует устройство при работе с колонкой в рамках протокола обмена данными. Представляет собой два числа: первое задает количество знаков до запятой, второе - количество знаков после запятой. Обычно требуется установить тот формат, с которым колонка выводит данные на табло в строке "стоимость". На допустимые значения данного параметра существует ограничение, зависящее от значения параметра "Формат цены колонки": число знаков после запятой в стоимости не может быть больше числа знаков после запятой в цене.

Формат объема колонки - определяет формат поля "объем". который использует устройство при работе с колонкой в рамках протокола обмена данными. Представляет собой два числа: первое задает количество знаков до запятой, второе - количество знаков после запятой. Обычно требуется установить тот формат, с которым колонка выводит данные на табло в строке "объем".

IP-адрес и порт сервера - необходимо указать IP-адрес компьютера, на котором установлено ПО (программа "Сервер Топаз-186"), и с которым устройство должно установить связь; а также номер порта компьютера, через который работает ПО. Убедитесь, что доступ к указанному порту не блокируется на компьютере специальными защитными программами ("Брандмауэр Windows", "Антивирус Касперского" и т.п.) или другой программой, использующей этот же порт.

Название устройства - присваивается устройству для его идентификации при работе ПО с несколькими миникомпьютерами. Название может состоять из буквенных или цифровых символов общим количеством не более 10. Совместно с параметром "Заголовок квитанции" определяет содержимое верхней части квитанции.

Пароль блокировки клавиатуры - предназначен для предотвращения несанкционированного доступа к управлению колонкой с клавиатуры. Значение "0" отключает возможность блокировки клавиатуры.

Код ошибки устройства - позволяет узнать диагностический код возникшей ошибки. Коды ошибок приведены в таблице 7.

Уровень логирования - параметр используется в отладочных целях по согласованию с предприятием-изготовителем. Информация записывается во внутреннюю память устройства или на USBнакопитель (при наличии).

Код последней считанной карты - отображается код последней считанной лимитной либо идентификационной карты.

Доступ к управлению наливом - при включении у оператора появится возможность видеть активные наливы, при необходимости останавливать их и сбрасывать. Для входа в этот режим надо нажать цифру "2" при отображении сообщения "поднесите карту". Так же оператор может просмотреть суммарные счетчики, нажав "1" при отображении сообщения "поднесите карту". Список можно листать клавишами со стрелками; любая другая нажатая клавиша - выход на главный экран.

Карта администратора - применяется для дополнительной зашиты настроек устройства от несанкционированного изменения с помощью местной клавиатуры. Заводское значение - карта отсутствует. Если указан код карты, то чтобы войти в режим настройки необходимо приложить карту с этим кодом к считывателю.

Адрес уровнемера - указывается сетевой адрес уровнемера, по которому устройство связывается с уровнемером и производит считывание с него данных.

Единица измерения уровня - параметр, влияющий на процедуру считывания данных из уровнемера, должен быть настроен в соответствии с настройкой уровнемера.

Параметры "Уровень основного поплавка в емкости". "Средняя температура в емкости". "Обший объем топлива в емкости". "Масса топлива в емкости", "Объем основного продукта в емкости". "Уровень подтоварной жидкости в емкости". "Плотность топлива в емкости" имеют значения. считанные устройством из аналогичных параметров уровнемера, физический смысл также соответствует аналогичным параметрам уровнемера.

Расчетный объем топлива в емкости - носит справочный характер, при подсчете учитывается объем отпущенного топлива по показаниям ОУ и документальный объем принятого топлива. При выполнении инвентаризации параметру устанавливается значение, равное показанию уровнемера.

Состояние приема топлива в емкость - возможные значения:

"готов" - можно принимать топливо;

"идет прием" - осуществляется прием топлива;

"завершение приема" - ожидание окончания приема топлива через измерительную установку;

"ожидание после приема" - прием топлива окончен, невозможно выполнить отпуск из данной емкости в течение времени, заданного параметром "Время ожидания после приема топлива".

Состояние смены - устанавливает состояние смены. Открыть или закрыть смену можно в любой момент, но процесс открытия или закрытия может занять длительное время - устройство ожидает окончания отпусков и приемов топлива, после чего выполняет необходимые действия.

Время следующего автоматического открытия смены - устанавливает дату и время следующего автоматического открытия смены.

Продолжительность смены открытой автоматически - устанавливает продолжительность автоматически открытой смены. При автоматическом открытии смены время следующего открытия изменится на величину продолжительности в часах. Значение 0 отключает функцию автоматического открытия смены.

Максимальный объем топлива в емкости. Максимальная высота топлива в емкости - устанавливает значение, при достижении одного из которых во время приема топлива происходит его останов. При нулевом значении ограничения нет.

Мертвый остаток в емкости - устанавливает общий объем продукта и подтоварной жидкости в емкости, по достижении которого отпуск топлива запрещается.

Максимальный уровень подтоварной жидкости - устанавливает уровень подтоварной жидкости в емкости, при достижении которого наливы блокируются, устройство отправляет соответствующее уведомление.

Минимальный объем топлива в емкости – устанавливает значение минимального объема топлива в емкости, при достижении которого устройство соответствующее отправляет уведомление.

Объем протечки емкости – счетчик, фиксирующий изменение объема топлива в емкости, возникающее в отсутствии отпуска или приема топлива; используется для контроля состояния емкостей. Счетчик увеличивается при уменьшении объема в емкости и, наоборот, уменьшается при увеличении объема. Счетчик ведется для каждой емкости отдельно и автоматически обнуляется в начале смены, но также может быть обнулен принудительно записью значения "0".

Диагностика протечки емкости – устанавливается объем протечек, при достижении которого устройство отправляет соответствующее уведомление.

Разница расходов по ТРК и по емкости – счетчик, фиксирующий разницу между показаниями ТРК и показаниями уровнемера о количестве отпущенного топлива. Используется для контроля корректности работы ТРК во время отпуска топлива. Счетчик увеличивается, если данные от уровнемера превышают данные от ТРК и, наоборот, уменьшается, если данные от ТРК превышают данные от уровнемера. Счетчик автоматически обнуляется в начале смены, но также может быть обнулен принудительно записью значения "0".

Сравнение расходов по ТРК и по емкости – устанавливается значение, при достижении которого устройство отправляет уведомление "Разница расходов по ТРК и по емкости".

Запрет наливов при разнице расходов по ТРК и по емкости – запрещает/не запрещает наливы из емкости, если значение счетчика "Разница расходов по ТРК и по емкости" превысит значение параметра "Сравнение расходов по ТРК и по емкости".

Наливы из емкости запрещены из-за разницы расходов – отображает состояние запрета наливов и позволяет снять этот запрет после устранения неполадок.

Полное название устройства – содержит информацию о названии устройства и версии его программного обеспечения, которая может потребоваться при обращении в отдел технической поддержки завода-изготовителя.

Контроль емкостей - настраивает возможность работы устройства с уровнемерами. Возможные значения:

"включен" - устройство осуществляет контроль над изменением уровня топлива в емкости с помощью уровнемера и фиксирует его показания в сменном отчете;

"отключен" - контроль не осуществляется, уровнемер не подключен.

Протокол управления ТРК – устанавливает тип протокола, по которому устройство будет осуществлять связь с ТРК. Параметр должен соответствовать типу протокола, настроенному в ТРК.

Количество сторон, обслуживаемых драйвером ТРК – определяет, сколько сторон будет обслуживать устройство по определенному интерфейсу связи (протоколы у них могут отличаться).

Примечание – параметры "Протокол управления ТРК" и "Количество сторон, обслуживаемых драйвером ТРК" настраиваются по принадлежности к логическим элементам устройства "Драйвер 1" и "Драйвер 2". "Драйвер 1" используется для работы со сторонами ТРК, подключенными непосредственно к терминалу (разъем миникомпьютера Х9.1) а "Драйвер 2" - для работы со сторонами ТРК подключенными к ведомым терминалам (разъем миникомпьютера Х5.1).

Тип интерфейса пользователя – определяет способ отображения информации при взаимодействии с пользователем. Возможные значения:

"188" – информация от устройства выводится на дисплей модуля клавиатуры и дисплея серии "Топаз-188", установленный в терминале и подключенный к миникомпьютеру;

"табло ТРК" – информация от устройства выводится на блок индикации, установленный в ТРК и подключенный к БУ.

Время ожидания после приема топлива – задает время, необходимое для стабилизации состояния нефтепродукта после окончания его приема в емкость. В течение установленного времени устройство блокирует возможность отпуска топлива. Время задается в минутах, при значении "0" функция ожидания отключена.

Данные для настройки PPP-соединения – устанавливаются параметры соединения GSM-модема с провайдером, предоставляющим сервис "Интернет через GPRS". Параметр состоит из полей: "Тип авторизации", "Точка доступа", "Логин", "Пароль", разделенных пробелами. Параметры предоставляются сервисной службой оператора сотовой связи, поля "Логин" и "Пароль" могут отсутствовать (при этом разделяющие пробелы должны остаться, например, "1 mts mts internet.mts.ru"). Поле "Тип авторизации" может иметь одно из следующих значений: 0 – None; 1 – PAP; 2 – CHAP.

Опрос причины останова и кода ошибки – обеспечивает совместимость работы с различными версиями ПО отсчетных устройств и блоков управления. Возможные значения:

"включен" - по окончанию отпуска топлива устройство считывает параметры "Причина останова" и "Код ошибки" для получения отладочной информации;

"отключен" - необходимо установить для работы с устройствами, которые не поддерживают соответствующие параметры. В некоторых случаях опрос неподдерживаемых параметров может приводить к зависанию этих устройств.

IP-адрес устройства – определяет IP-адрес устройства в локальной сети. Используется при подключении устройства по интерфейсу Ethernet.

Маска подсети - маска подсети, к которой относится устройство. Используется при подключении устройства по интерфейсу Ethernet.

Адрес шлюза - адрес шлюза в локальной сети. Используется при подключении устройства по интерфейсу Ethernet.

Тип уровнемера - устанавливает тип протокола, по которому устройство опрашивает подключенные уровнемеры.

Количество уровнемеров, обслуживаемых драйвером - параметр определяет, сколько уровнемеров подключено к устройству.

Примечание - параметры "Тип уровнемера" и "Количество уровнемеров, обслуживаемых драйвером" настраиваются по принадлежности к логическим элементам устройства "Драйвер 1" и "Драйвер 2" в соответствии гидравлической схемой объекта, на котором используется устройство (описание см. в пункте 10.2 настоящего руководства).

Способ приема топлива - определяет один из возможных способов приема топлива:

Способ приема топлива - определяет один из возможных способов приема топлива:

"Вручную" - начало и конец приема топлива осуществляется выбором соответствующего пункта меню устройства;

"Начало и конец по уровнемерам" - начало и окончание приема топлива осуществляется автоматически по показаниям уровнемера. Начало - по изменению уровня топлива на величину более заданной параметром "Порог изменения уровня топлива в емкости для начала/завершения автоматического приема топлива" за время, определяемое параметром "Тайм-аут начала/завершения автоматического приема топлива"; конец - по отсутствию изменения уровня топлива на величину более заданной за это время:

"Конец по уровнемерам" - оператор начинает прием через меню устройства, а окончание приема производится автоматически - по отсутствию изменения уровня топлива на величину более чем заданную параметром "Порог изменения уровня топлива в емкости для начала/завершения автоматического приема топлива" за время, определяемое параметром "Тайм-аут начала/завершения автоматического приема топлива":

"Конец по счетчику измерительной установки" - оператор начинает прием через меню устройства, слив топлива в емкость осуществляется через измерительную установку. По окончанию слива устройство запрашивает данные налива с "Топаз-106К1Е" и фиксирует как документальный объем, а фактически принятый объем фиксируется по показаниям уровнемера.

Тайм-аут начала/завершения автоматического приема топлива - устанавливает период времени, за который учитываются изменения уровня топлива в емкости для определения начала или завершения приема. Применяется если параметру "Способ приема топлива" задано значение "Начало и конец по уровнемерам" или "Конец по уровнемерам".

Порог изменения уровня топлива в емкости для начала/завершения автоматического приема топлива - устанавливает величину изменения уровня топлива, по изменению которой определяется момент начала и завершения приема топлива. Применяется если параметру "Способ приема топлива" задано значение "Начало и конец по уровнемерам" или "Конец по уровнемерам".

Проверка наличия связи по TCP/IP – настраивает параметры таймера "keep-alive" протокола TCP/IP, который используется для определения разрыва соединения с системой управления. Параметр состоит из трех полей, вводимых через пробел: "Ожидание ответа, с", "Пауза между повторными запросами, с" и "Количество запросов до разрыва связи". Если устройство не получило ответ в заданный промежуток времени, то через указанную паузу посылает повторный запрос. После нескольких неудачных попыток устройство разорвет текущее соединение и откроет новое. Для отключения функции необходимо в поле "Ожидание ответа, с" установить значение "0".

Цена для заказа по лимитной карте - определяет, какая цена будет использоваться при заказе по лимитной карте. Возможные значения:

"цена из офиса" - будет использоваться цена вида топлива для контрагента из БД в ПО;

"цена из настроек устройства" - будет использоваться цена вида топлива из настроек устройства (или полученная от СУ);

"всегда 0" – используется значение "0".

Ожидание при обращении к серверу – устанавливается время ожидания ответа от ПО "Сервер-186.

Тайм-аут потери связи с ПО "Сервер-186" – если в течение указанного времени отсутствует связь с ПО "Сервер-186", то работа устройства блокируется до установления связи. Значение "0" отключает данную функцию.

8.6 Установка связи с ПК по GSM-модему.

Для связи устройства с ПК по GSM-модему используется сервис "Доступ в интернет" любого оператора сотовой связи, предоставляющего данную услугу. Перед установкой в устройство на SIM-карте необходимо отключить проверку PIN-кода, например, с помощью мобильного телефона. SIM-карта выбранного оператора закрепляется в лотке-держателе и устанавливается в устройство (разъем Х3). Для корректной работы может потребоваться настройка параметров РРРсоединения (см. параметр "Данные для настройки РРР-соединения").

ВНИМАНИЕ! Перед установкой или изъятием SIM-карты устройство должно быть обесточено.

При работе по GSM-модему совместно с устройством используются антивандальные антенны "Шайба-3G/GSM" или антенны на магнитной основе "Антей-915".

Для установления связи с ПО необходимо в значении параметра "IP адрес и порт сервера" указать внешний адрес и порт сервера, на котором установлено это ПО. Порядок настройки сервера для обеспечения связи с миникомпьютером приведен в документе "Топаз-Автономный налив. Руководство администратора."

Если GSM-модем сообщает устройству о потере связи с удаленным компьютером, устройство предпринимает попытки снова установить связь. В случае если миникомпьютер в течение времени, установленного параметром "Ожидание при обращении к серверу", не получает данных от удаленного компьютера, он принудительно разрывает связь и пытается установить её снова. Удаленный компьютер каждые 1.5 минуты шлет эхо-пакеты для подтверждения связи.

8.7 Настройка уведомлений.

На вкладке "Уведомления" программы производится настройка рассылки СМС-уведомлений о событиях: "Отключение/включение устройства", "Ошибка устройства", "Нештатное состояние", "Объем топлива в емкости меньше минимального", "Уровень подтоварной жидкости в емкости больше максимального", "Диагностика протечки емкости", "Разница расходов по ТРК и по емкости", "Заканчивается термобумага" см. рисунок 6.

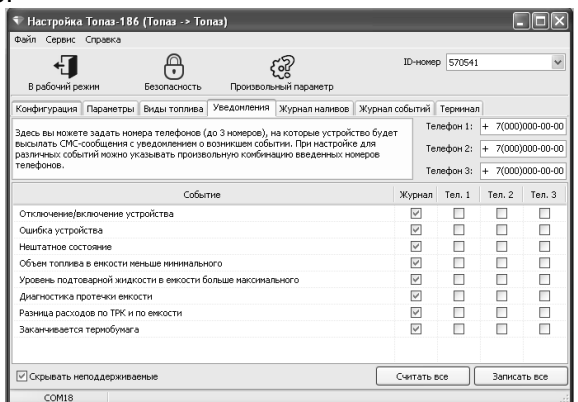

#### Рисунок 6

В поля справа необходимо ввести номера телефонов (до 3 номеров). В таблице отметить событие и номер телефона, на который будет отправляться СМС с текстом уведомления о событии. Для сохранения информации о событии в журнале событий программы надо установить галку в колонке "Журнал". Кнопкой "Записать все" производится запись в устройство всех введенных данных.

8.8 Режим преобразования.

При подключении по интерфейсу RS-485 для настройки с ПК блоков управления ТРК, подключенных к терминалу, используется сервисная программа "Настройка Топаз-106К". Актуальная версия программы доступна на сайте www.topazelectro.ru. После запуска программы "Настройка Топаз-106К" на вкладке "Порт" в поле "Выбор COMпорта" необходимо выбрать режим "Подключение через "Топаз-186" и COM-порт, к которому подключен терминал, затем нажать "Открыть порт". Порядок настройки БУ описан в его руководстве по эксплуатации. Выход из режима преобразования осуществляется автоматически при закрытии программы "Настройка Топаз-106К".

8.9 Журнал событий.

Журнал событий представляет собой набор записей, каждая из которых сообщает информацию о событиях, произошедших в определенный момент времени в устройстве: отключение/включение, открытие/закрытие смены, проблемы связи с оборудованием, прием и инвентаризация топлива в емкости, расчетный остаток емкости, суммарный счетчик и др.

Для считывания журнала событий необходимо перейти на вкладку "Журнал событий" и нажать кнопку "Считать журнал". Программа позволяет считать либо весь журнал, либо за определенный период времени. Максимальное количество записей в журнале – 10000. После перепрограммирования устройства журнал стирается.

#### 9 Порядок работы

9.1 Основное условие для начала работы – правильно присвоенные адреса и режимы работы у всех рукавов в БУ, миникомпьютере терминала, а также корректная настройка контроля емкостей. При подаче питающего напряжения на терминал на дисплее отобразится основной экран (рисунок 7).

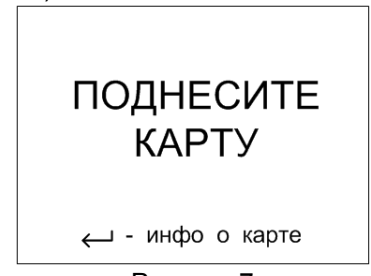

Рисунок 7

Отпуск топлива может осуществляться только после предъявления лимитной карты, зарегистрированной в базе данных миникомпьютера.

Назначение кнопок терминала приведено в таблице 5.

Таблица 5

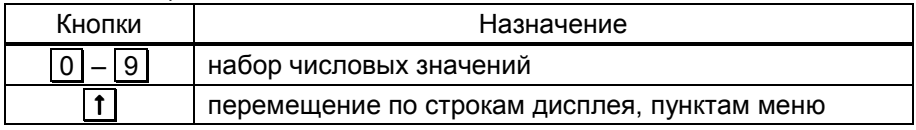

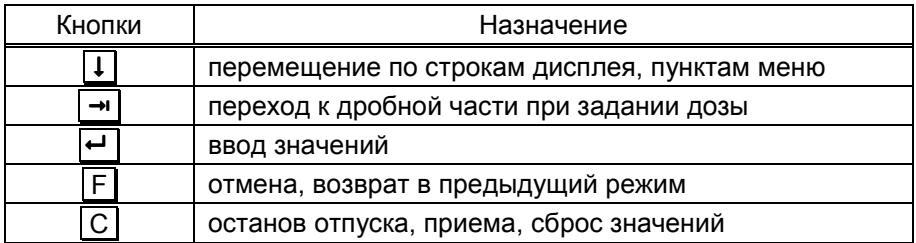

9.2 Порядок подготовки заказа

Поднести карту к ее контурному изображению на терминале при запросе лимитной (идентификационной) карты (рисунок 8) поднести ее контурному изображению на терминале. При успешном считывании её кода устройство выдает длинный звуковой сигнал.

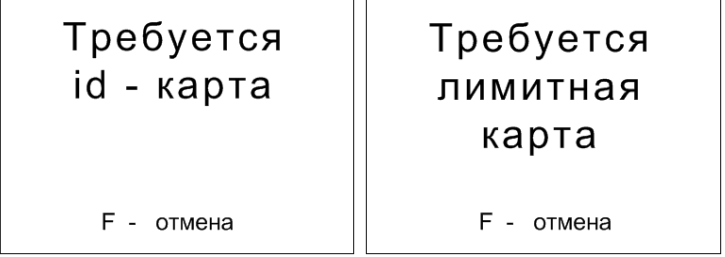

Рисунок 8

Указать номер стороны ТРК и ввести ПИН-код карты, если для карты в БД записан ПИН-код, отличный от 0 (рисунок 9).

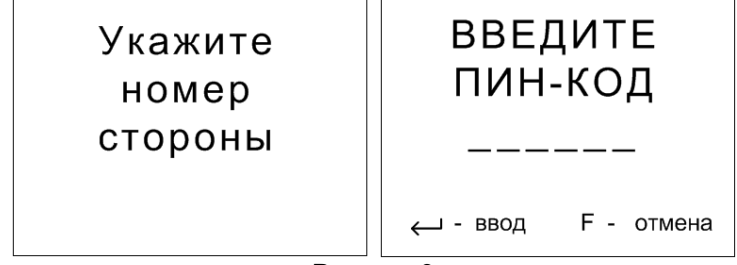

#### Рисунок 9

При вводе ПИН-кода нажатие цифровых кнопок дублируется на дисплее символами "\*", указывающими количество введенных цифр. Если код состоит из шести цифр, то после ввода последней нажатие  $\leftarrow$  не требуется. Затем выбрать тип топлива кнопками  $\left\lceil \cdot \right\rceil$  и ввести величину дозы в литрах цифровыми кнопками.

По считанному уникальному коду выполняется поиск карты в базе миникомпьютера и определяются максимальные размеры заказа по этой карте по каждому виду топлива. При последующем нажатии терминал задает дозу на ТРК (рисунок 10).

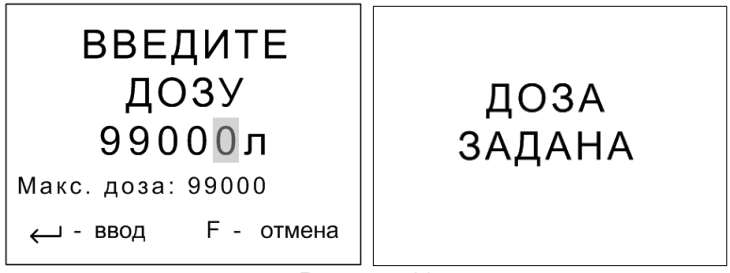

Рисунок 10

Примечания:

1 Если при подготовке заказа в течение 30 секунд ни одна кнопка не была нажата, то процедура будет прекращена, на дисплее отобразится основной экран;

2 На рисунках мигающие символы изображаются серым фоном.

Налив начнется при снятии крана с выбранным видом топлива. Если вводится значение большее, чем указанная максимальная доза, то нажатие  $\boxed{\leftarrow}$  будет проигнорировано.

Можно выполнить налив без указания величины дозы ("до полного бака"), для чего при нулевом значении величины дозы нажать  $\boxed{\leftarrow}$ . В результате такого налива будет отпущено количество топлива, не превышающее указанную максимальную дозу.

9.3 Информация по карте

Для просмотра информации по карте необходимо в свободном состоянии терминала нажать  $\boxed{+}$  и поднести карту (рисунок 11).

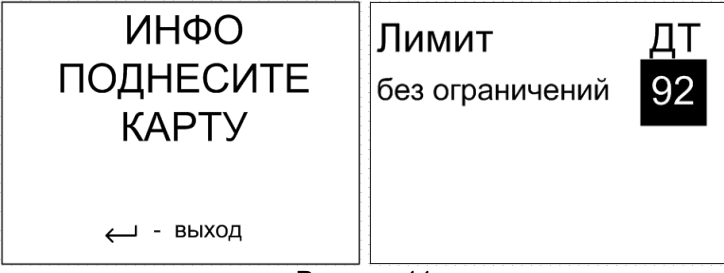

Рисунок 11

9.4 Суммарные счетчики рукавов.

Для просмотра суммарных счетчиков рукавов БУ ТРК необходимо нажать  $\boxed{1}$  при отображении сообщения "поднесите карту". На дисплее отобразятся адреса включенных рукавов и значения их суммарных счетчиков.

9.5 Управление процедурой налива.

Параметру "Доступ к управлению наливом" необходимо установить значение "открытый". Для входа в этот режим нажать 2 при отображении сообщения "поднесите карту". Отображаются только активные рукава (по которым задана доза или не окончен налив), при их отсутствии на дисплее отобразится "Нет наливов". Доступные команды, которые устройство может подать на ТРК:

− остановить налив (кнопка C) – допустимо при отображении состояния "Налив", после выполнения команды отобразится состояние "Останов";

− завершить налив (кнопка С) – допустимо при отображении состояния "Останов", после выполнения команды устройство регистрирует налив, рукав переходит в состояние ожидания новой дозы;

– продолжить налив (кнопка →) – допустимо при отображении состояния "Останов", после выполнения команды отобразится состояние "Готов".

– начать налив (кнопка →) – допустимо при отображении состояния "Готов".

В состоянии "Налив" и "Останов" отображается текущий объем топлива; переключить тип отображаемого на дисплее объема (отпущенная доза или остаток дозы) можно по нажатию кнопки  $\rightarrow$ .

9.6 Сервисное меню.

Вход в сервисное меню осуществляется в свободном состоянии терминала (все операции по отпуску/приему топлива должны быть завершены). Необходимо последовательно нажать кнопки  $\boxed{C}$   $\boxed{\rightarrow}$  и ввести пароль блокировки клавиатуры, на дисплее отобразится сервисное меню (рисунок 12).

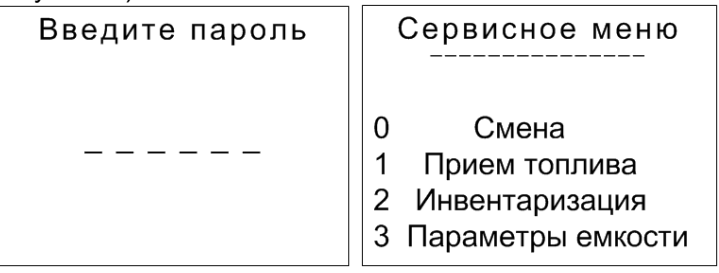

#### Рисунок 12

Предприятием-изготовителем установлен пароль блокировки "1234". Это значение может быть изменено при настройке параметров устройства с компьютера. Если пароль не установлен экран ввода пароля не отображается.

Кнопками  $\left| \mathbf{t} \right|$ ,  $\left| \mathbf{t} \right|$  или соответствующими цифровыми кнопками выбрать необходимый пункт меню.

9.6.1 Смена.

Пункт меню "Смена" используется для просмотра и изменения состояния текущей смены (рисунок 13).

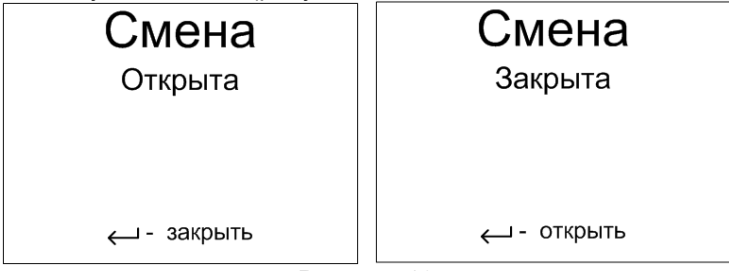

Рисунок 13

Примечание – для входа в этот режим при отображении сообщения "поднесите карту" необходимо нажать  $\boxed{4}$ .

9.6.2 Прием топлива.

Пункт меню "Прием топлива" используется при проведении процедуры приема топлива в емкость. Прием топлива ограничен параметрами "Максимальный объем топлива в емкости" и "Максимальная высота топлива в емкости". При превышении показаниями уровнемера любого из них прием топлива останавливается. Порядок приема топлива зависит от установленного значения параметра "Способ приема топлива".

Значение "Вручную" – на дисплее отобразится экран выбора емкости только для тех емкостей, в которые сейчас не осуществляется прием. Необходимо выбрать цифровыми кнопками номер емкости для приема топлива и подтвердить выбор кнопкой  $\overline{H}$  (рисунок 14).

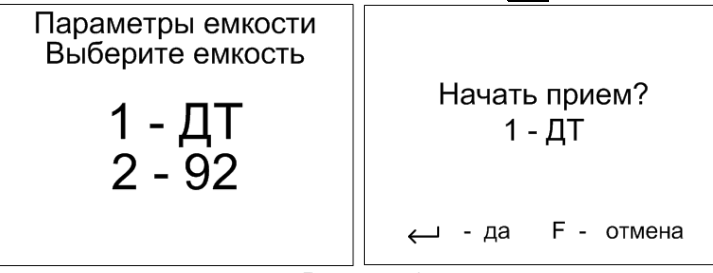

Рисунок 14

Примечание - при предъявлении карты контрагента "Прием топлива", настроенных с помощью ПО версии 1.13 или выше, устройство самостоятельно переходит в нужный пункт меню и выбирает емкость с видом топлива, по которому настроен лимит на карте.

По окончанию приема необходимо повторно выбрать пункт "Прием топлива", цифровыми кнопками ввести номер емкости и залитый объем (по документам), подтвердить выбор кнопкой  $\boxed{+}$  (рисунок 15).

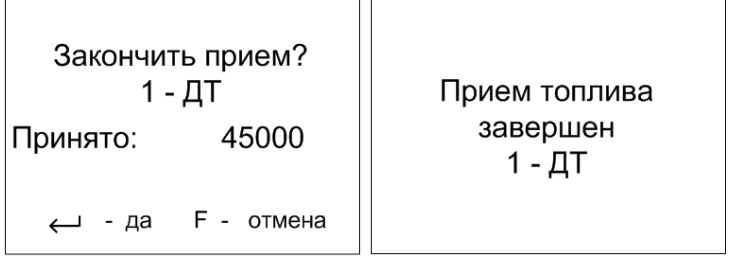

#### Рисунок 15

При значениях "Начало и конец по уровнемерам" и "Конец по уровнемерам" прием топлива осуществляются автоматически, по показаниям уровнемеров, и регулируется параметрами "Порог изменения уровня топлива в емкости для начала/завершения автоматического приема топлива" и "Тайм-аут начала/завершения автоматического приема топлива", настраиваемыми для каждой емкости отдельно. При приеме топлива по уровнемерам расчетный остаток не вводится, а начало приема останавливает все наливы через терминал. Выбор любого способа приема топлива не означает запрет на ручной прием топлива, т. е при любом значении параметра "Способ приема топлива" можно начать/закончить прием с клавиатуры. Значение "Конец по счетчику измерительной установки" – не используется в данном исполнении устройства.

Если параметру "Время ожидания после приема топлива" установлено ненулевое значение, то наливы из этой емкости блокируются на указанное время для стабилизации состояния нефтепродукта (оседание взвеси в емкости). Для снятия блокировки необходимо выбрать пункт "Прием топлива", цифровыми кнопками выбрать номер емкости и подтвердить отмену ожидания кнопкой  $\boxed{\leftarrow}$  (рисунок 16).

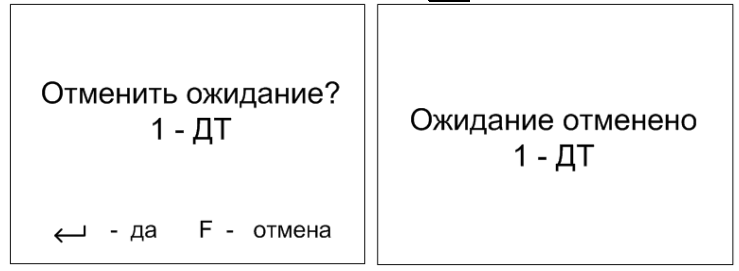

#### Рисунок 16

9.6.3 Инвентаризация.

По разным причинам расчетный объем может отличаться от объема, измеренного уровнемером. Чтобы установить расчетный объем в соответствии с показаниями уровнемера, следует выполнить инвентаризацию. При инвентаризации в журнале сохраняется соответствующее событие.

При выборе пункта "Инвентаризация" отобразится экран выбора емкости, необходимо выбрать цифровыми кнопками номер емкости. На дисплее отобразится экран инвентаризации емкости (рисунок 17).

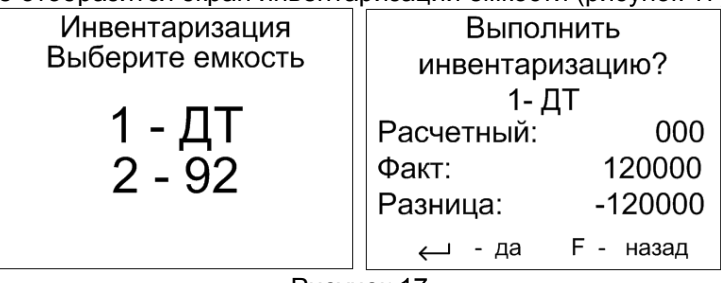

Рисунок 17 После нажатия кнопки  $\leftarrow$  инвентаризация будет проведена.

9.6.4 Параметры емкости.

При выборе пункта "Параметры емкости", на дисплее отобразится экран выбора с указанием номера емкости и вида топлива – выбрать цифровыми кнопками номер емкости. На дисплее отобразятся параметры и их числовые значения либо символы "н\д" (не доступен), если отсутствуют показания от уровнемера, пролистывать экран следует кнопками  $\left| \textbf{1} \right|$ ,  $\left| \textbf{1} \right|$  (рисунок 18).

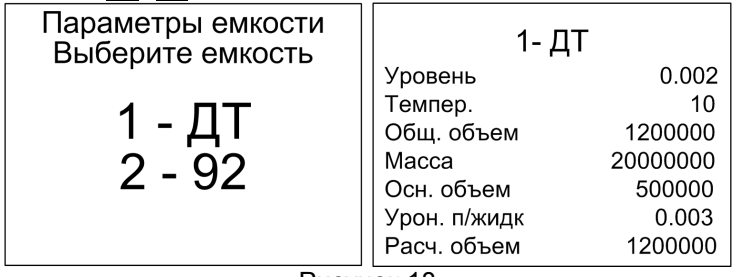

#### Рисунок 18

9.7 Коды ошибок.

В случае возникновения ошибки, устройство выводит на дисплей терминала соответствующую информацию и выдает длинный звуковой сигнал. Перечень кодов ошибок приведен в таблице 6. Полный актуальный перечень кодов ошибок устройств "Топаз" доступен для загрузки на сайте www.topazelectro.ru в разделе "Техподдержка".  $T_0$ блица  $\alpha$ 

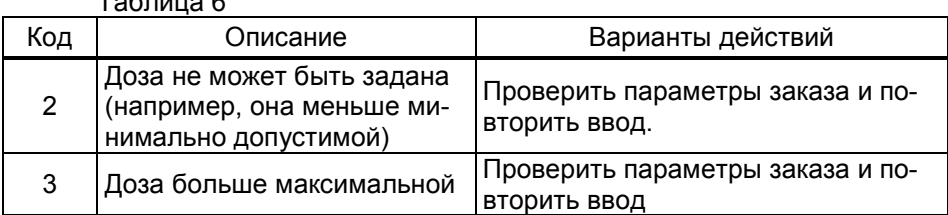

39

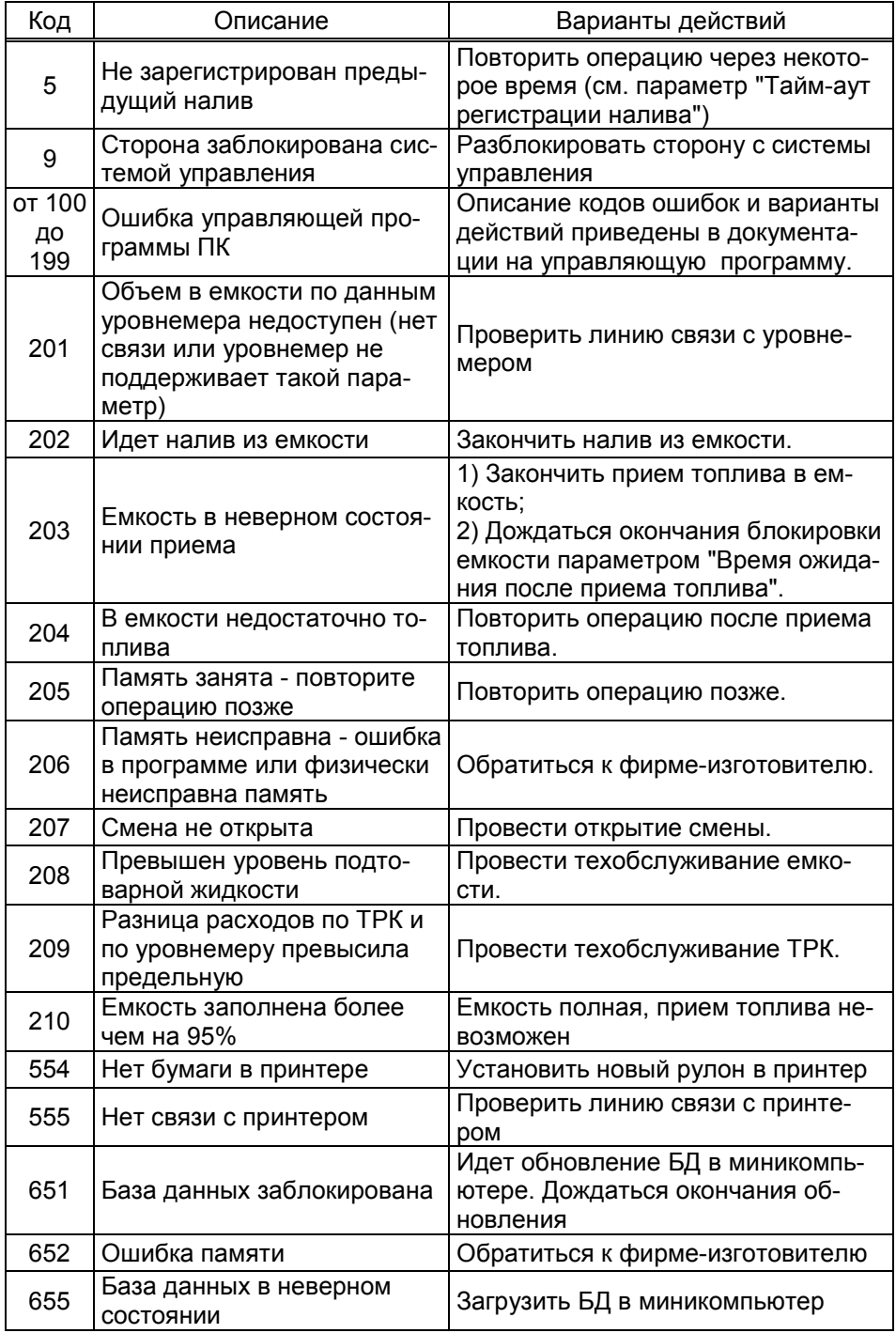

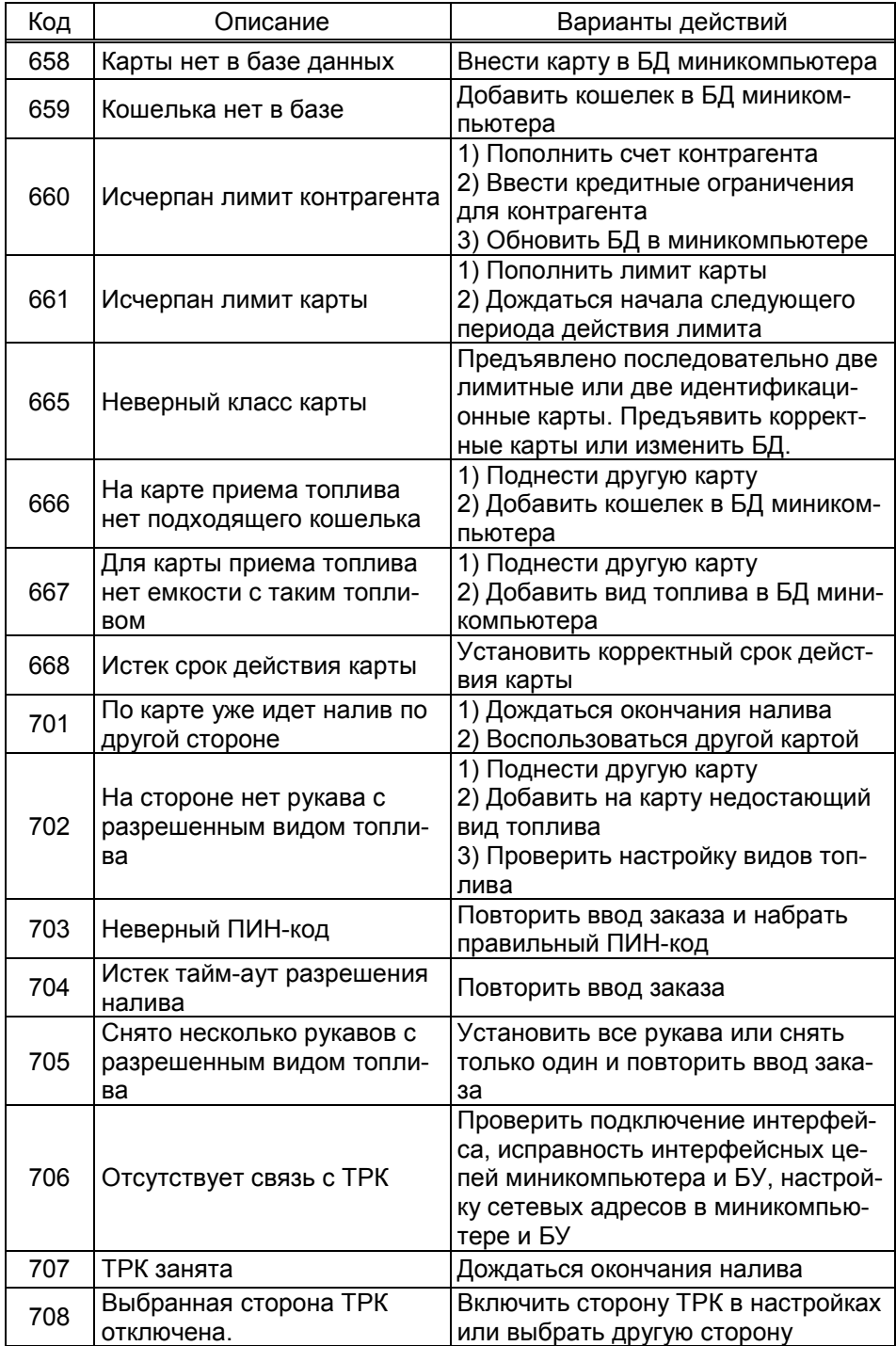

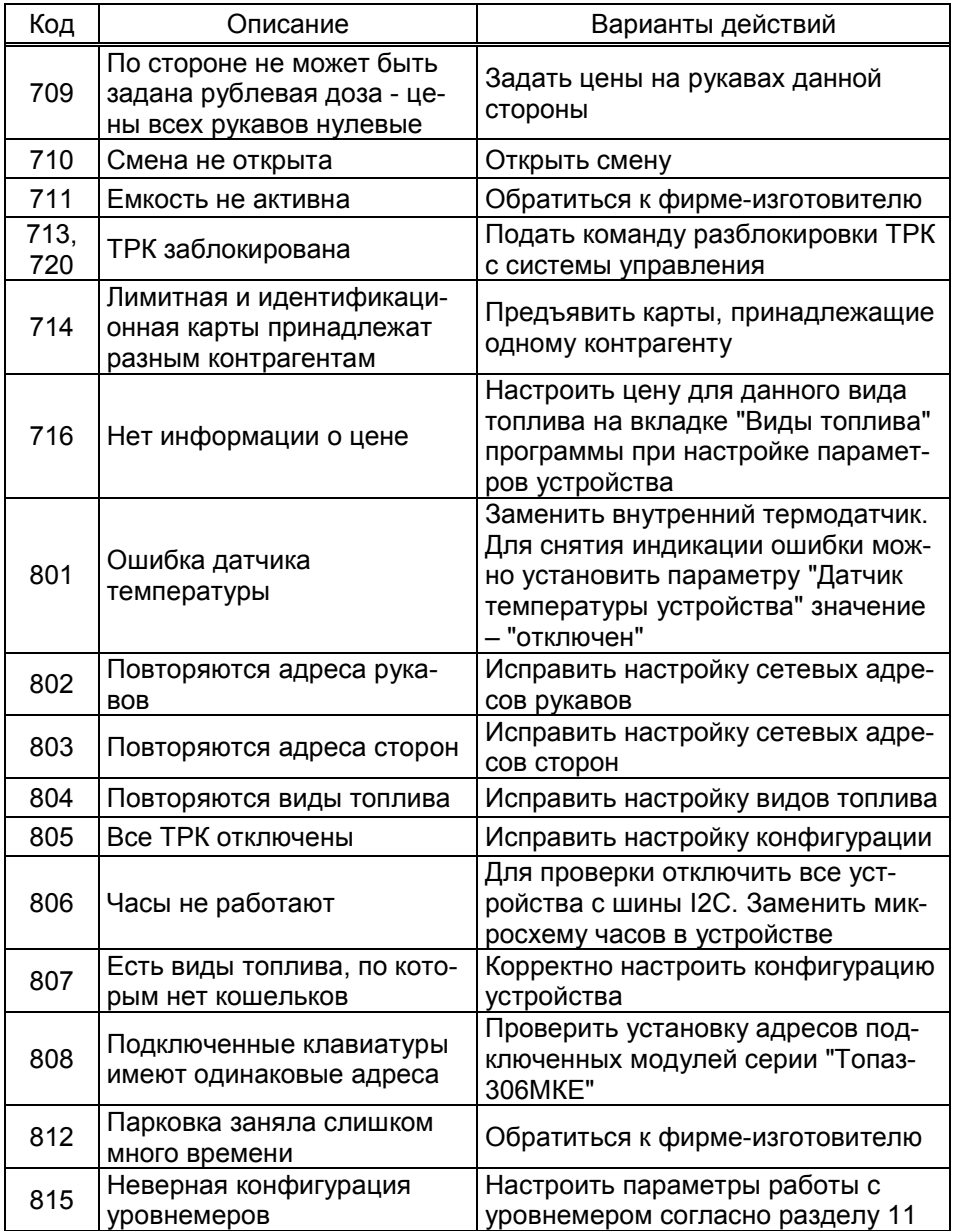

#### 10 Контроль емкостей

10.1 Устройство получает данные о состоянии топливных емкостей при наличии связи с уровнемерами. Для этого требуется настроить параметры миникомпьютера "Тип уровнемера", "Адрес уровнемера" и "Количество уровнемеров, обслуживаемых драйвером" в соответствии с гидравлической схемой объекта.

Каждому рукаву ТРК соответствует одна емкость. Это соответствие настраивается в конфигурации через программу "Настройка Топаз". Все рукава, относящиеся к одной емкости, должны иметь один и тот же вид топлива. Каждой емкости соответствует один уровнемер. Сетевые адреса уровнемеров настраиваются в параметре "Адрес уровнемера".

10.2 Параметры "Тип уровнемера" и "Количество уровнемеров, обслуживаемых драйвером" настраиваются по принадлежности к логическим элементам миникомпьютера "Драйвер 1" и "Драйвер 2". Эти элементы позволяют настроить устройство для работы с различными конфигурациями гидравлических схем объекта, в том числе и для работы с составными емкостями. При этом "Драйвер 1" используется для подключения реальных уровнемеров (разъем миникомпьютера Х6.1), а "Драйвер 2" может использовать при настройке составной емкости.

Составная емкость – это виртуальная емкость, обладающая собственным виртуальным уровнемером. Используется для обеспечения корректной работы с резервуарами, разделенными на отдельные отсеки, оборудованные каждый отдельным датчиком уровнемера и представляющими собой сообщающиеся сосуды. Виртуальный уровнемер суммирует (объем, массу, уровень) или усредняет (плотность) показания реальных датчиков уровнемеров для тех физических емкостей, из которых составлена виртуальная емкость.

10.3 Рассмотрим пример настройки конфигурации из четырех емкостей (рисунок 19), из которых две последние емкости подключаются к одному трубопроводу и являются составной емкостью.

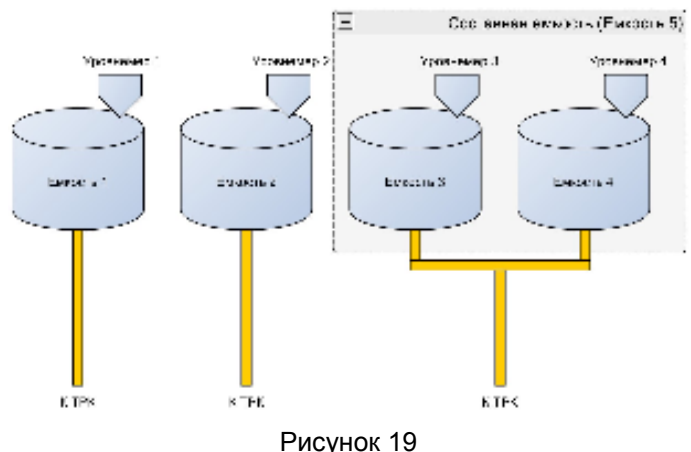

Последовательность действий:

− настроить параметр "Тип уровнемера": "Драйвер 1 = ПМП", "Драйвер 2 = Составная емкость";

− настроить параметр "Количество уровнемеров, обслуживаемых драйвером". Для "Драйвер 1" настраивается количество физически подключенных уровнемеров (в нашем случае их "4" – по одному в каждой емкости), для "Драйвер 2" – количество составных емкостей (в нашем случае "1"). У составной емкости адрес 5, так как первые четыре емкости в данном примере принадлежат физическим уровнемерам;

− программа сообщит о том, что требуется перезагрузка устройства – выключите и спустя 10 секунд включите питание устройства;

− на вкладке "конфигурация" для рукавов, подключенных к составной емкости указать емкость "Е-5";

− в параметре "Составная емкость" указать физические емкости, которые будут принадлежать составной. В нашем примере это емкости "3, 4";

− задать адреса для физических уровнемеров в параметре "Адрес уровнемера". В нашем примере это адреса уровнемеров 1–4 для каждой из четырех емкостей соответственно.

10.4 При задании дозы устройство опрашивает уровнемер, проверяя соблюдение условий:

− размер дозы не превышает общий объем топлива в емкости минус мертвый остаток;

− уровень подтоварной жидкости меньше максимального;

− прием топлива в емкость должен быть завершен (значение параметра "Состояние приема топлива в емкость" - готов);

− наливы из емкости должны быть разрешены (значение параметра "Наливы из емкости запрещены из-за разницы расходов" - наливы разрешены).

При задании дозы "до полного бака" размер дозы будет скорректирован, если остаток топлива в емкости не позволяет произвести отпуск полностью.

Параметр "Контроль емкостей" включает/отключает сигнализации и блокировки по уровню (объему) топлива в емкости и отсутствии связи с уровнемерами.

#### 11 Маркировка и пломбировка

11.1 На боковой поверхности корпуса изделия установлена табличка с маркировкой наименования, заводского номера и даты изготовления устройства.

11.2 Пломбировка терминала не предусмотрена.

#### 12 Техническое обслуживание и ремонт

12.1 Техническое обслуживание устройства производится в следующих случаях:

− при первом включении;

- − ежедневно перед началом смены;
- − после длительных перерывов в работе.

12.2 Техническое обслуживание заключается в проверке работы терминала и производится в следующем порядке:

− подайте на терминал напряжение питания и проверьте соответствие индикации одному из вариантов, описанных выше;

− проведите внешний осмотр терминала на отсутствие наружных механических повреждений.

12.3 Ремонт устройства следует производить в центрах сервисного обслуживания. Сведения о ремонте необходимо заносить в журнал эксплуатации изделия.

12.4 Устройство, сдаваемое в ремонт, должно быть очищено от осевшей пыли или грязи, должно иметь сопроводительную записку, оформленную в произвольной форме с указанием характера неисправности и сведений о контактном лице на случай необходимости выяснения обстоятельств. Также к сдаваемому устройству необходимо приложить данное руководство по эксплуатации для заполнения журнала эксплуатации.

#### 13 Гарантийные обязательства

13.1 Предприятие-изготовитель гарантирует соответствие устройства требованиям технической документации при соблюдении потребителем условий эксплуатации, транспортирования, хранения и монтажа.

13.2 Гарантийный срок хранения 24 месяца со дня изготовления устройства.

13.3 Гарантийный срок эксплуатации 18 месяцев со дня ввода в эксплуатацию в пределах гарантийного срока хранения. При соблюдении потребителем условий эксплуатации, транспортирования, хранения и монтажа, предприятие-изготовитель обязуется в течение гарантийного срока бесплатно ремонтировать устройство.

#### 14 Свидетельство о приёмке

Терминал управления отпуском топлива "Топаз-273-30" заводской номер и поведения и поведения и поведения и поведения и поведения и поведения и поведения и по - миникомпьютер "Топаз-186-08/05" заводской № \_\_\_\_\_\_\_\_\_\_, версия ПО \_\_\_\_\_\_\_\_\_\_\_, ID-номер \_\_\_\_\_\_\_; - модуль клавиатуры и дисплея "Топаз-188-02" заводской № \_\_\_\_\_\_\_\_\_\_, версия ПО \_\_\_\_\_\_\_\_\_\_\_, ID-номер \_\_\_\_\_\_\_; - модуль клавиатуры емкостной "Топаз-306МКЕ3" заводской № \_\_\_\_\_\_\_\_\_\_\_, версия ПО \_\_\_\_\_\_\_\_\_\_, ID-номер - комплект считывателя "Топаз-275-02" заводской № - блок питания "Топаз-170-14" заводской №\_\_\_\_\_\_\_\_\_\_\_\_\_\_\_\_\_\_\_\_\_, соответствует требованиям технической документации и признан годным к эксплуатации.

М.П. Представитель изготовителя

Дата Подпись Фамилия, И., О.

#### 15 Упаковка, хранение и транспортирование

15.1 Устройства должны храниться без упаковки предприятияизготовителя, в соответствии с требованиями ГОСТ 15150-69.

15.2 Транспортирование устройств может производиться всеми видами транспорта в крытых транспортных средствах, при транспортировании воздушным транспортом в отапливаемых герметизированных отсеках, в соответствии с действующими правилами на каждый вид транспорта.

15.3 Условия транспортирования в части воздействия климатических факторов должны соответствовать условиям хранения 5 по ГОСТ 15150-69.

15.4 Условия транспортирования в части воздействия механических факторов должны соответствовать условиям до Ж включительно по ГОСТ 23170-78.

15.5 При погрузке и транспортировании упакованных устройств должны строго выполняться требования предупредительных надписей на ящиках и не должны допускаться толчки и удары, которые могут отразиться на внешнем виде и работоспособности устройств.

#### От производителя

Наше предприятие выпускает широкий спектр микроконтроллерных устройств от цифровых термометров и счетчиков до многоканальных систем вибромониторинга и управления технологическими процессами, а также разрабатывает на заказ другие подобные приборы и системы промышленной автоматики. Изделия построены на базе микроконтроллеров, поэтому по вопросам ремонта и квалифицированных консультаций следует обращаться к нам или в нижеприведенные центры сервисного обслуживания.

Предприятие проводит постоянную работу по улучшению характеристик выпускаемой продукции и будет признательно за отзывы и предложения. Мы всегда открыты для конструктивного диалога и взаимовыгодного сотрудничества.

#### ООО "Топаз-сервис"

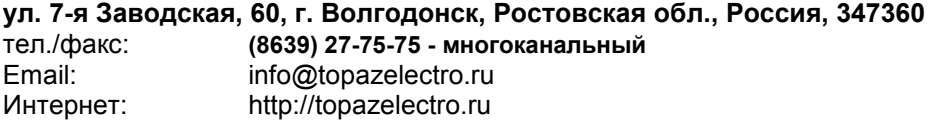

Республика Башкортостан (г. Уфа) ЗАО "АЗТ УРАЛСИБ", тел.: (347)292-17-26, www.aztus.ru Белгородская область (г. Белгород) ООО ИК "ПромТехСервис", тел.: (4722)400-990, info@ec-pts.ru Брянская область (г. Брянск) ООО "Акватехника-ЗАПАД", тел.: (4832)58-78-21, service@aqt-west.ru Республика Бурятия (г. Улан-Удэ) – ЗАО "Иркутскнефтесервистрейд", тел.: (3012)43-42-36, inst-y@mail.ru – ООО ЦТО "ИНФОТРЕЙД", тел.: (3012)45-84-75, infotrd@mail.ru Владимирская область (г. Владимир) ООО "АЗС-Партнер", тел.: (4922)53-20-30, azs-ttc.narod.ru Волгоградская область (г. Волгоград) ООО "Все для АЗС", тел.: (8442)73-46-54, aztgrupug@vistcom.ru Вологодская область – ООО "РОСТ", г. Вологда, тел.: (8172)54-40-26, www.azsrost.ru – ООО "РОСТ", г. Череповец, тел.: (8202)55-42-78, www.azsrost.ru Воронежская область (г. Воронеж) ООО "АЗС-Техцентр", тел.: (473)239-56-25, azsvrn.ru Республика Дагестан (г. Махачкала) ООО "АЗС Сервис", тел.: (8722)64-49-76, azs\_servis@mail.ru Забайкальский край (г. Чита) ООО "АЗС-Комплект", тел.: (3022)20-29-86, www.azs-komplekt.pulscen.ru Иркутская область (г. Иркутск) ЗАО "Иркутскнефтесервистрейд", тел.: (3952)203-500, www.irkns.ru Калининградская область (г. Калининград) ООО "Все для АЗС и Нефтебаз", тел.: (4012)64-11-62, 377-899@mail.ru Кемеровская область (г. Кемерово) ООО "Аркат М", тел.: (3842)37-36-86, www.arkat.ru Кировская область (г. Киров) ООО "АЗТ-ТехСервис", тел.: (8332)41-05-04, azt-servis43.ru Краснодарский край – Ланг Сергей Гарольдович, г. Белореченск, тел.: 918-432-94-25, sleng27@mail.ru – ООО "КраснодарСтандарт", г. Краснодар, тел.: (861)260-95-31, kr-standart.ru Красноярский край (г. Красноярск) ИП Мельниченко Андрей Викторович, тел.: (391)241-48-71, ipmelnich@mail.ru Курганская область (г. Курган) ЗАО "КРЭЙ", тел.: (3522)46-87-34, www.krei.ru Ленинградская область (Санкт-Петербург) – ЗАО "ТОП-СИС", тел.: (812)294-49-06, top-sys.ru – ООО "Интеллект 4 Джи Сервис", тел.: (812)313-61-17, www.intellect4g.ru – ООО "Нефтепродукткомплект", тел.: (812)336-87-57, npcom@yandex.ru Липецкая область (г. Липецк) ООО "ПК Модуль", тел.: (4742)23-46-18, www.pk-modul.ru Московская область – ООО "АЗТ ГРУП СТОЛИЦА", г. Видное, тел.: (495)775-95-51, www.aztgrup.ru – ООО "Электросервис", г. Истра, тел.: (498)729-05-38, www.su-azs.ru – ООО "АЗС Комплект", Москва, тел.: (495)364-36-59, www.azsk74.ru – ООО "ВЕКТОР", Москва, тел.: (495)510-98-09, www.vectorazk.ru – ООО "Компания Контур ДС", Москва, тел.: (495)742-45-06, www.kontur-ds.ru

– ООО "Тривик", г. Серпухов, тел.: (4967)75-06-48, www.trivik.ru – ООО "ЭнергоНефтеГазСервис", г. Серпухов, тел.: (4967)76-06-55, www.seminaroil.ru Нижегородская область (г. Нижний Новгород) – ООО "ВолгоВятНефтеПродуктКомплект", тел.: (831)274-02-07, azs-s.ru – ООО "Мастер АЗС", тел.: (831)257-78-70, www masterazs.com Новгородская область (г. Великий Новгород) Центр технического обслуживания контрольно-кассовых машин ЗАО "Карат", тел.: (8162)62-41-83, karat@novline.ru Новосибирская область (г. Новосибирск) ООО "Сибтехносервис", тел.: (383)325-72-72, www.a3c.ru Омская область (г. Омск) – ООО "АЗС Маркет", тел.: (3812)48-50-75, www.azs-market.com – ООО "Атрио", тел.: (3812)90-83-49, a3o2011@yandex.ru Оренбургская область (г. Оренбург) – ООО "Оренбург АЗС-Центр", тел.: (3532)58-84-98, www.oren-azs.ru – ООО "Гамаюн", тел.: (3532)970-970, www.orengam.ru Пензенская область (г. Пенза) ЗАО "Нефтеоборудование", тел.: (8412)68-31-30, www.azs-shop.ru Пермский край (г. Пермь) ООО "Технос-С", тел.: (342)216-36-53, www.tehnoss.ru Приморский край (г. Владивосток) ООО "Все для АЗС", тел.: (423)242-95-53, azt.vl.ru Ростовская область (г. Ростов-на-Дону) – ООО "ВИНСО-СВ", тел.: (800)100-39-89, vinso-azs.ru – ООО ТД "Альфа-Трейд", тел.: (863)253-56-22 Самарская область – ЗАО "Нефтебазстрой", г. Самара, тел.: (846)279-11-99, metrolog-samara.ru – ООО "БЭСТ-Ойл-СА", г. Самара, тел.: (846)331-74-55, best-oil-sar.ru – ООО "ИНПУР", г. Тольятти, тел.: 902-37-35-477, kazvad@yandex.ru Сахалинская область (г. Южно-Сахалинск) ООО "Петрол-Компани", тел.: (4242)77-45-39, atte@list.ru Свердловская область (г. Екатеринбург) – ООО "АЗС Комплект-Урал", тел.: (343)345-09-56, uralak@mail.ru – ООО "Нефте-Стандарт" НПП, тел.: (343)216-96-07, www.neftestandart.ru Ставропольский край (г. Пятигорск) ООО "АЗС Комплект", тел.: (8793)33-11-25, shatohinks@mail.ru Республика Татарстан (г. Казань) ООО "Информационно-Технический Центр "Линк-Сервис", тел.: (843)234-35-29, eav-set@yandex.ru Тверская область (г. Тверь) ООО "АЗС-регламент", тел.: (4822)55-22-70, azs-tver.ru Томская область (г. Томск) – ЗАО НПФ "Сибнефтекарт", тел.: (3822)41-65-11, www.sncard.ru – ООО "ГСМ-Комплект", тел.: (3822)40-46-10, gsm-k@mail.ru Тюменская область – ЗАО "Сервис-Петролиум", г. Сургут., тел.: (3462)23-13-13, azs-sp.ru – ООО "Торгмашсервис", г. Тюмень, тел.: (3452)26-42-87, www.azs72.ru Удмуртская Республика (г. Ижевск) ООО "Иж Трейд Сервис", тел.: (3412)79-30-18, izhtreid-s@mail.ru

#### Хабаровский край (г. Хабаровск)

ООО "Торговый дом "Все для АЗС-ДВ", тел.: (4212)56-60-60, www.azs-dv.ru Челябинская область

– ИП Ваничкин Юрий Леонидович, г. Магнитогорск, тел.: (351)907-42-42, uralazs.ru

– ООО "АЗС Комплект", г. Магнитогорск, тел.: (3519)22-33-11, www.azsk74.ru

- ООО "АЗС-Технологии", г. Миасс, тел.: 908-08-059-09, crid50@mail.ru
- ООО "АЗС Комплект", г. Челябинск, тел.: (351)740-74-04, www.azsk74.ru Ярославская область (г. Ярославль)

– ООО "Компания МАКС", тел.: (4852)58-51-65, ivooomax@mail.ru

– ООО "РОСТ", тел.: (4852)98-90-25, www.azsrost.ru

#### Адреса торгово-сервисных центров на территории стран ближнего зарубежья

#### Литовская республика ( г. Вильнюс)

ЗАО "Лабена", тел.: (3705)273-05-76, www.labena.com Республика Беларусь

– ООО "Акватехника-М", г. Минск, тел.: (37517)335-06-13, www.aqt.by

- ЧТУП "Компания "Баррель", Гомель г., тел.: (375232)41-72-03, sy431@mail.ru Республика Казахстан
- ТОО "AZS-MARKET", г. Алматы, тел.: +7(727)375-93-29, www.azs-market.com

– ТОО "AZS-MARKET", г. Астана, тел.: +7(7172)73-15-39, www.azs-market.com

– ТОО "NKS-АТЫРАУ", г. Атырау, тел.: (7122)75-54-75, www.nks-atyrau.kz

– ТОО "Реналь", г. Тараз, тел.: (7262)34-46-79, evrikabux@mail.ru

– ТОО "Интеллект 4G Казахстан", г. Алматы, тел.: (727)311-16-58, janat.i4g@gmail.com

– ИП Харлашин Александр Владимирович, г. Шымкент, тел.: 701-7141-044, alex\_kharlashin@mail.ru

#### Регулярно обновляемый список находится на сайте topazelectro.ru

#### Журнал эксплуатации изделия

Дата получения изделия потребителем "\_\_\_"\_\_\_\_\_\_\_\_\_\_\_\_\_\_\_\_\_\_\_\_\_20\_\_\_\_\_г.<br>Дата ввода изделия в эксплуатацию "Петрести и так и 20 и г. Дата ввода изделия в эксплуатацию  $\overline{\phantom{a}''}$   $\overline{\phantom{a}''}$   $\overline{\phantom{a}''}$   $\overline{\phantom{a}''}$   $\overline{\phantom{a}''}$   $\overline{\phantom{a}''}$   $\overline{\phantom{a}''}$   $\overline{\phantom{a}''}$   $\overline{\phantom{a}''}$   $\overline{\phantom{a}''}$   $\overline{\phantom{a}''}$   $\overline{\phantom{a}''}$   $\overline{\phantom{a}''}$   $\overline$ 

Фамилия, И., О. Подпись

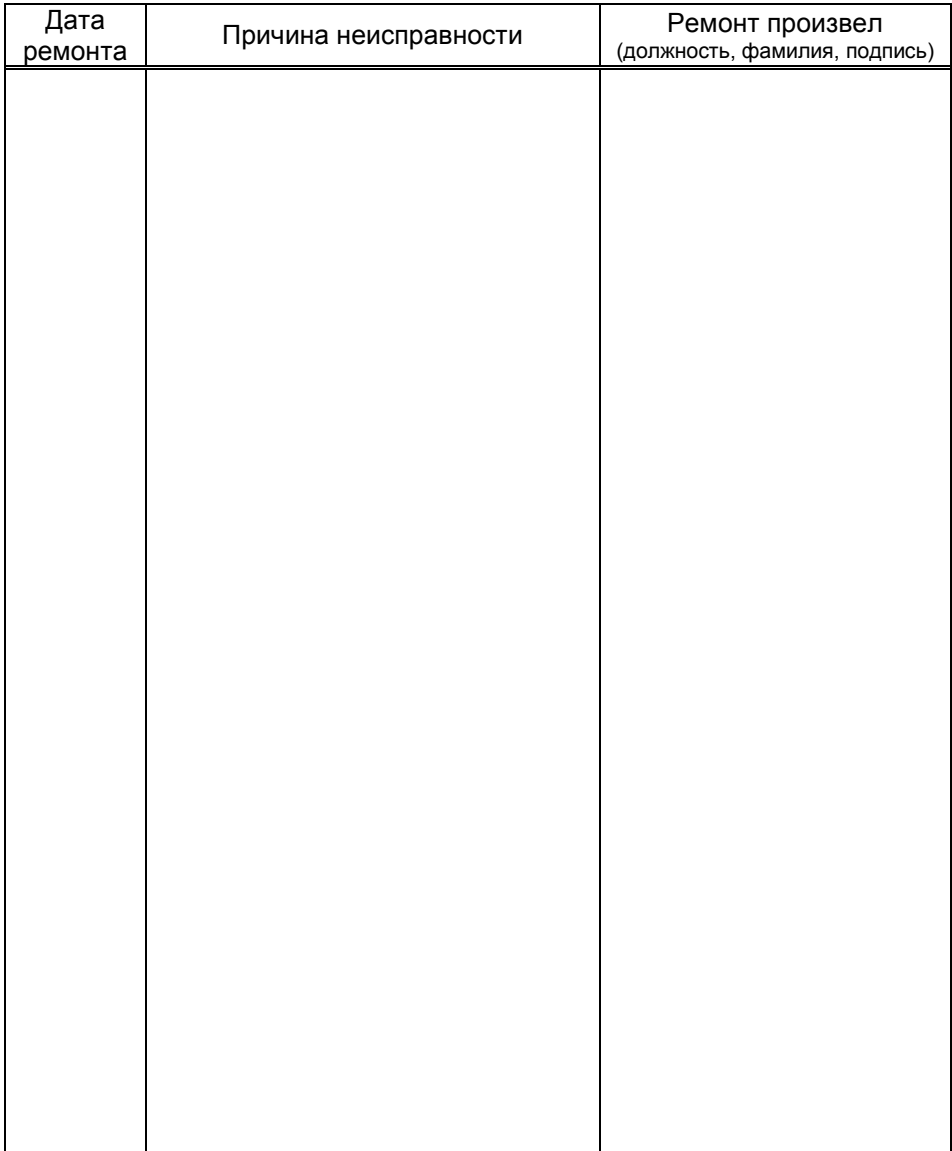

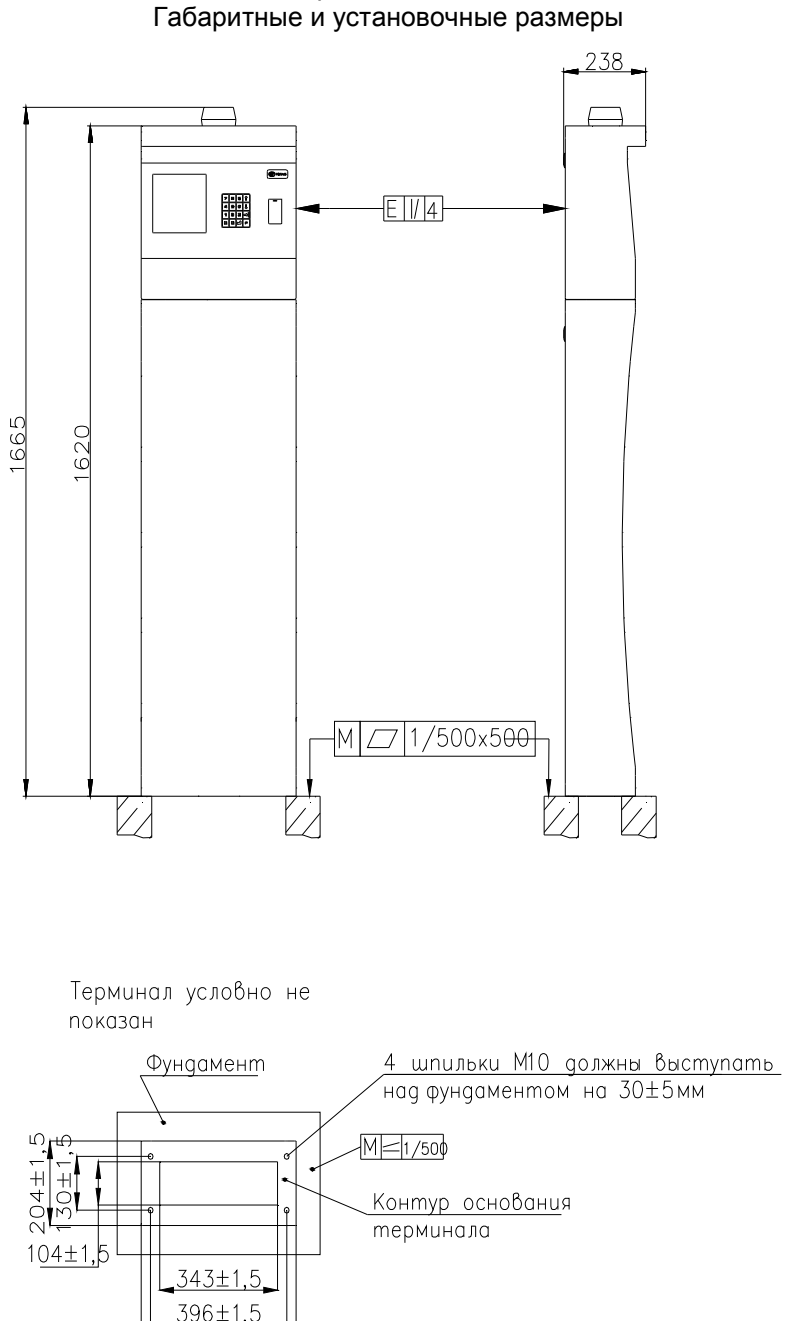

450±1.5

Приложение А

#### Приложение Б Схема электрическая соединений

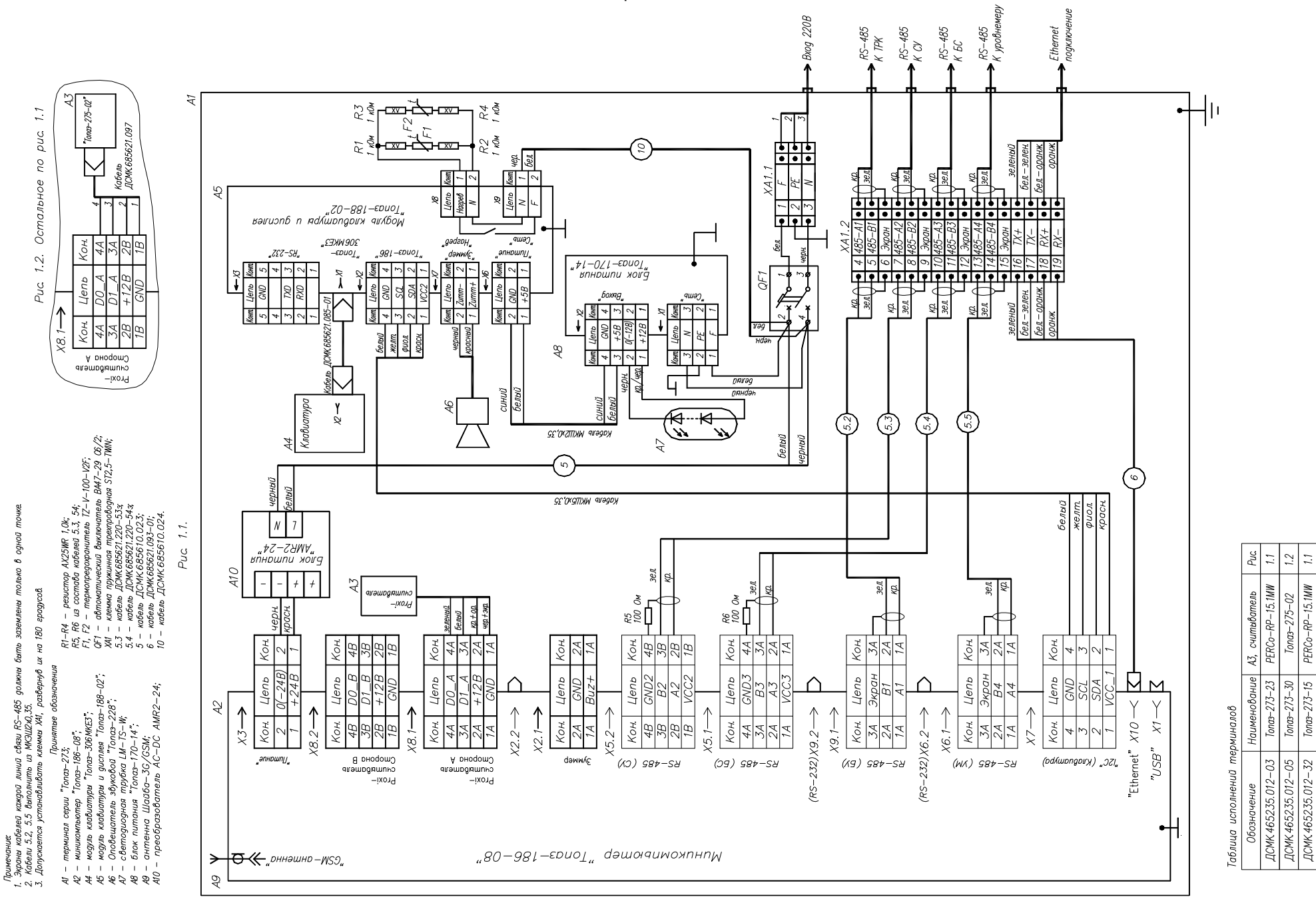

RP-15.1MW

PERCO-

 $\frac{7.75 - 30}{5000 - 273 - 15}$ 

Приложение В (лист 1) Схема электрическая принципиальная миникомпьютера "Топаз-186-08" ДСМК.687243.359 [2]

![](_page_53_Figure_1.jpeg)

На общ. шине 22,0  $\frac{0,1}{0}$  = 0,1<br>DD1.72 DD1.30 DD1.52 DD1.72 DD1.95 DD1.121 DD1.144 0,1 0,1 0,1 0,1 0,1 0,1 0,1 0,1<br>30 DD1.52 DD1.72 DD1.95 DD1.121

#### Приложение В (продолжение, лист 2) Схема электрическая принципиальная ДСМК.687243.359 [2]

![](_page_54_Figure_1.jpeg)

470 MK b x 50 B

Приложение В (продолжение, лист 3) Схема электрическая принципиальная 3G/GSM + GPS модуля ДСМК.687243.358 [0]

![](_page_55_Figure_1.jpeg)

![](_page_56_Figure_0.jpeg)

![](_page_56_Figure_1.jpeg)

![](_page_57_Figure_0.jpeg)

Приложение В (продолжение, лист 5) Схема электрическая принципиальная модуля емкостной клавиатуры "Топаз-306МКЕ3" ДСМК.687243.334 [1]

g|g

Приложение В (продолжение, лист 6) Схема электрическая принципиальная блока питания "Топаз-170-14" ДСМК 687243.284 [1]

![](_page_58_Figure_1.jpeg)